NEO®

# **NE200 SENSORLESS VECTOR TYPE**

# **User Manual**

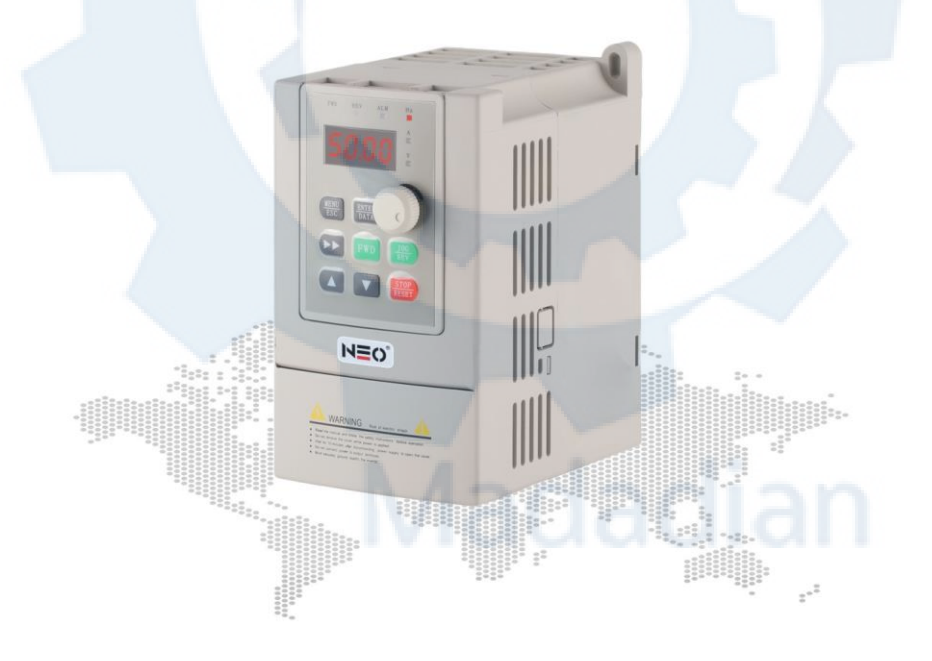

NE200 User Manual

# **1. Unpacking Inspection**

Thank you for choosing our latest NE200 sensorless vector control type frequency inverter Upon unpacking, please confirm the following: Any damage occurred during transportation; Check whether the model and specifications on the nameplate of inverter are in accordance with your order.If there is any error, please contact us or distributors.

Please read this manual thoroughly before using to make sure our inverter working at best condition.

# **2. Inverter model description**

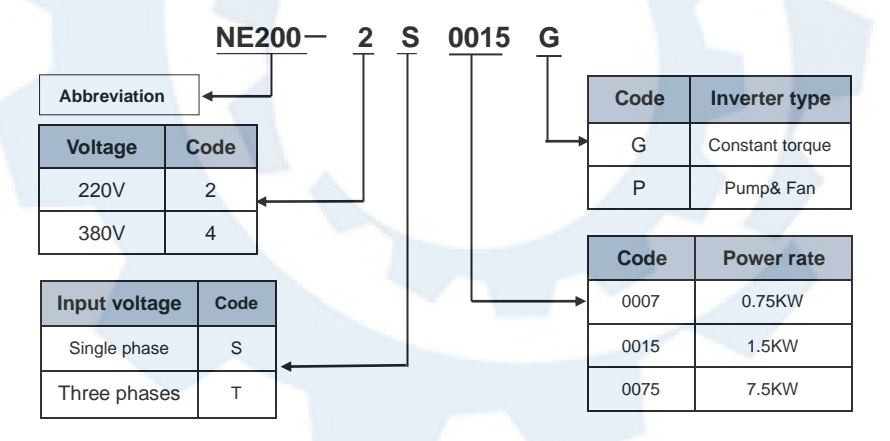

*Fig 2-1 Inverter model description*

NE200 User Manual

# **3. Dimensions**

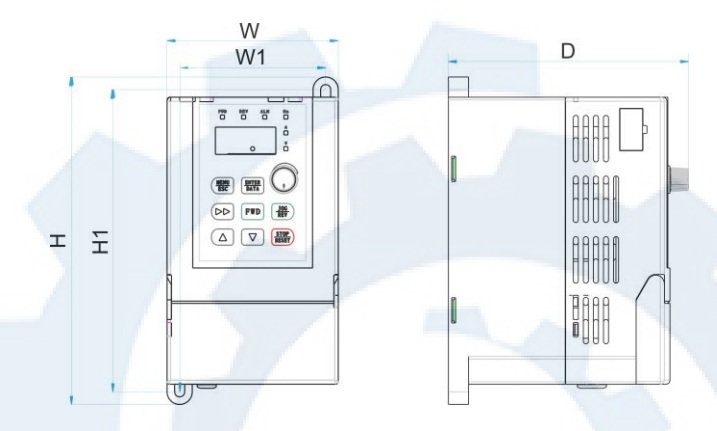

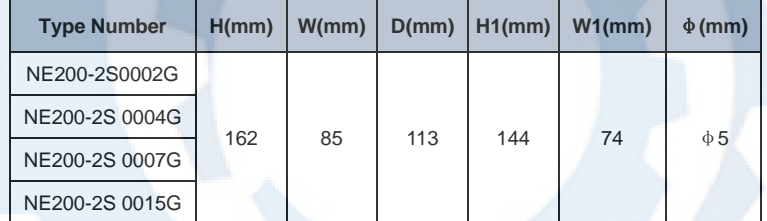

- NE200 User Manual با ما تماس بگیرید . - ۲۱۳۳۱۱۸۳۱۳ - ۲۷۵۰-۲۱۳۳۹.

# **4. Specifications**

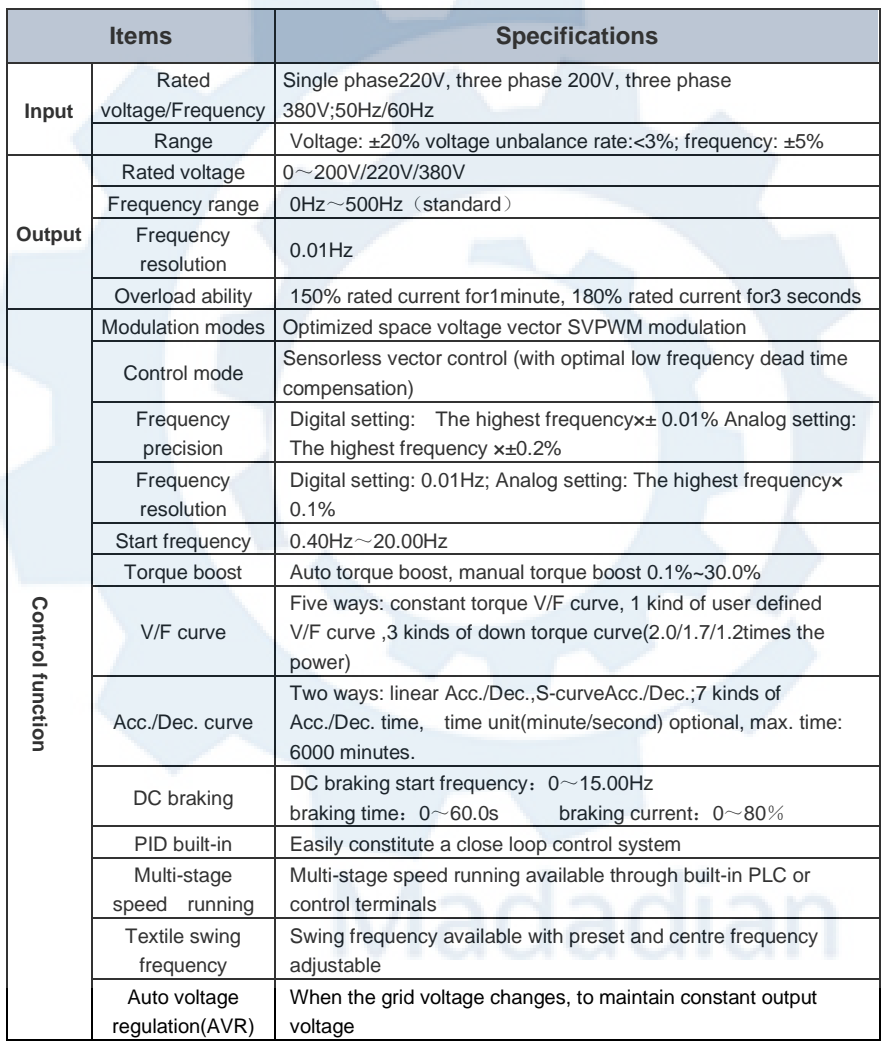

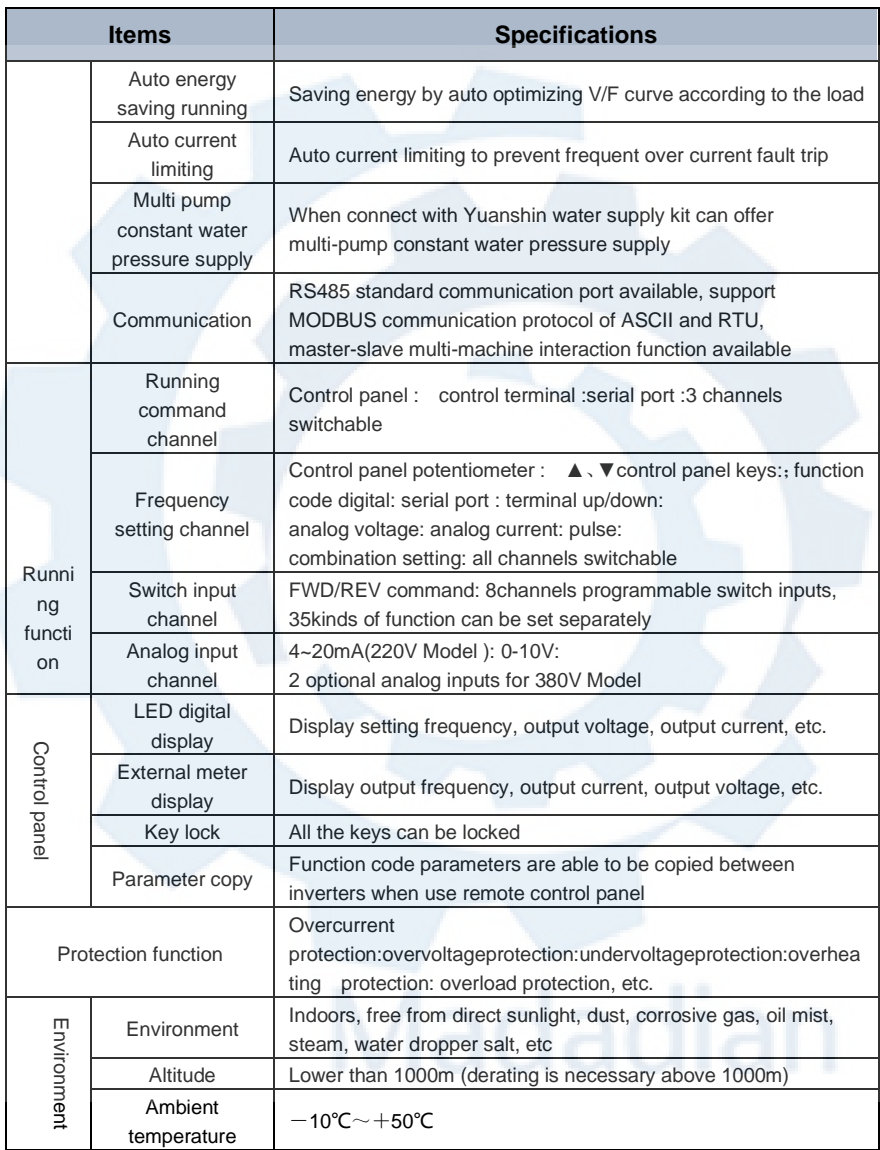

NE200 User Manual

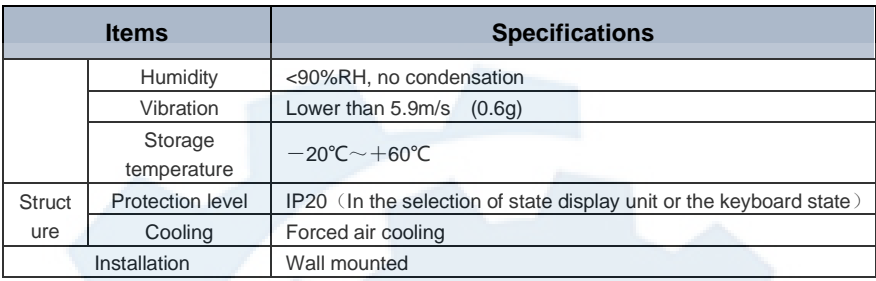

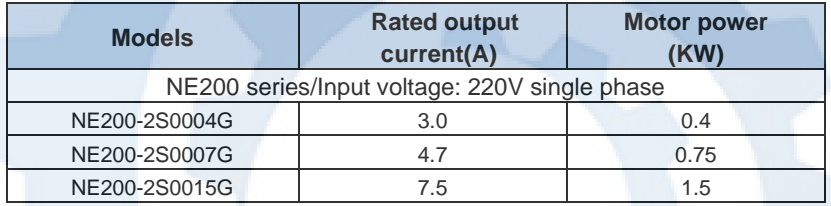

# **5. Wire Connection**

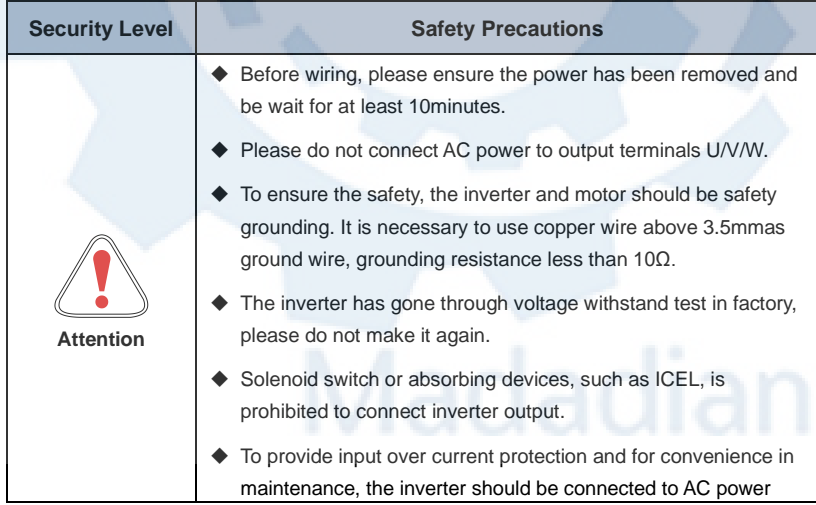

#### مشاوره فني و انتخاب تحبيزات اتوماسيون صنعتي و انواع موتورگيريكس هاي صنعتي

- NE200 User Manual با ما تماس بگیرید . "۱۳۳۴۱۱۸۳۱۲ - ۲۱۳۳۹۰۰۲۲۵.

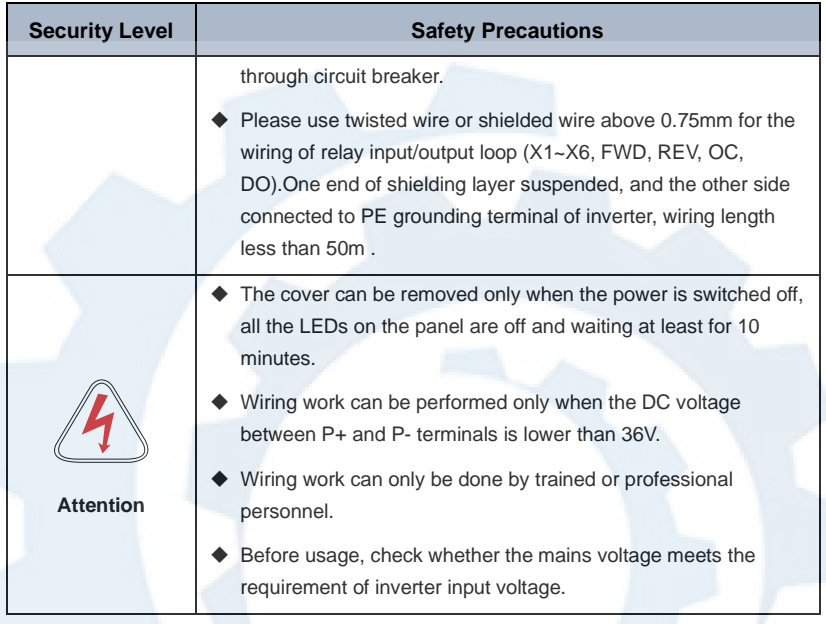

#### **6. Installation**

#### **6.1 Environment Requirements**

- ◆ Please mount inside a well-ventilated location. The ambient temperature is required to be within the range of -10 ~40℃. If the temperature is higher than 40 ℃, the inverter should be derated, at the same time the ventilation and heat dissipation should be enhanced.
- ◆ Be away from the location full of dust or metal powder, and mount in the location free of direct sunlight.
- ◆ Mount in the location free of corrosive gas or combustible gas.
- ◆ Humidity should be lower than 95% with no dew condensation.
- $\blacklozenge$  Mount in the location where vibration is less than  $5.9 \text{m/s}$  (0.6G).

#### مشاوره فني و انتخاب تحبيزات اتوماسيون صنعتي و انواع موتور گيريكس هاي صنعتي

NE200 User Manual

◆ Please try to keep the inverter away from EMI source and other electronic devices which are sensitive to EMI.

#### **6.2 Mounting Space and Direction**

- ◆ Generally in vertical way.
- ◆ For the requirements on mounting space and distance, refer to Fig.3-1.
- ◆ When several inverters are installed in one cabinet, they should be mounted in parallel with special incoming and out coming ventilation and special fans. When two inverters are mounted up and down, an air flow diverting plate should be fixed as shown in Fig.3-2 to ensure good heat dissipation.

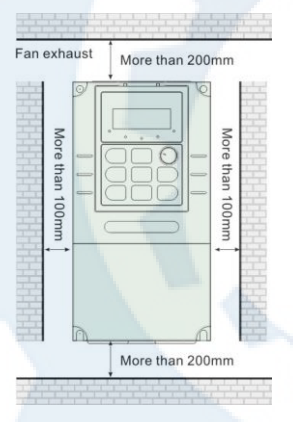

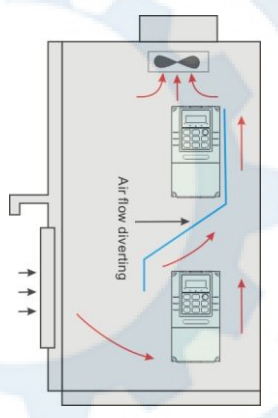

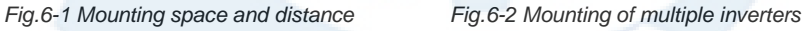

NE200 User Manual

# **7. Standard Wiring Diagram**

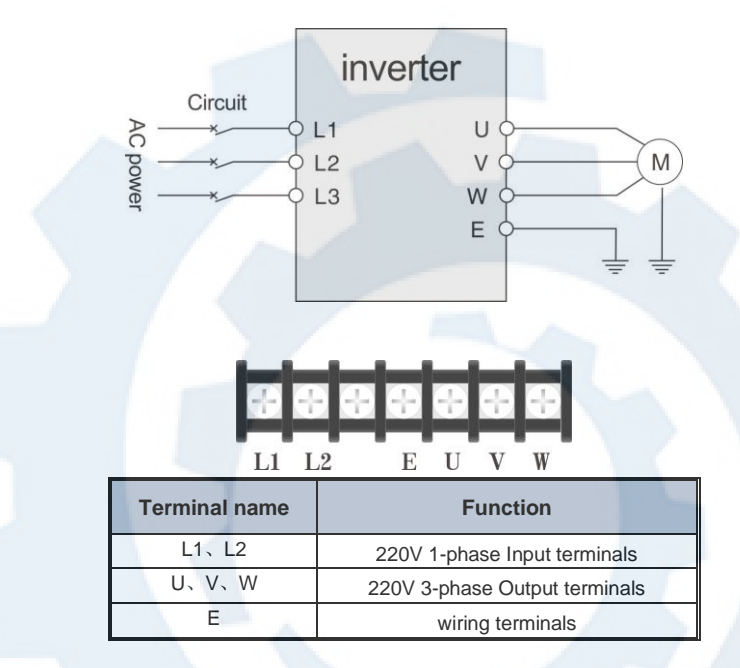

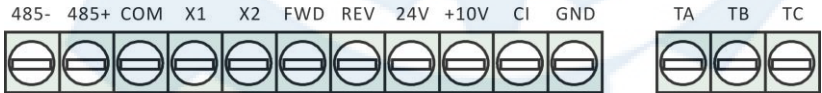

*Fig. 7-1 Single-phase control board terminal arrangement sequence diagram*

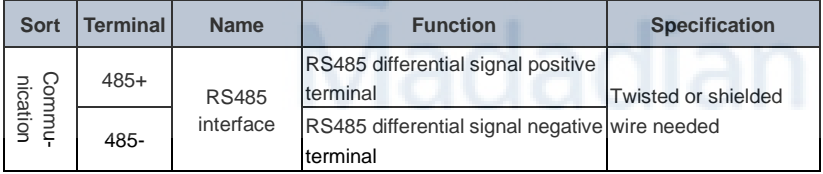

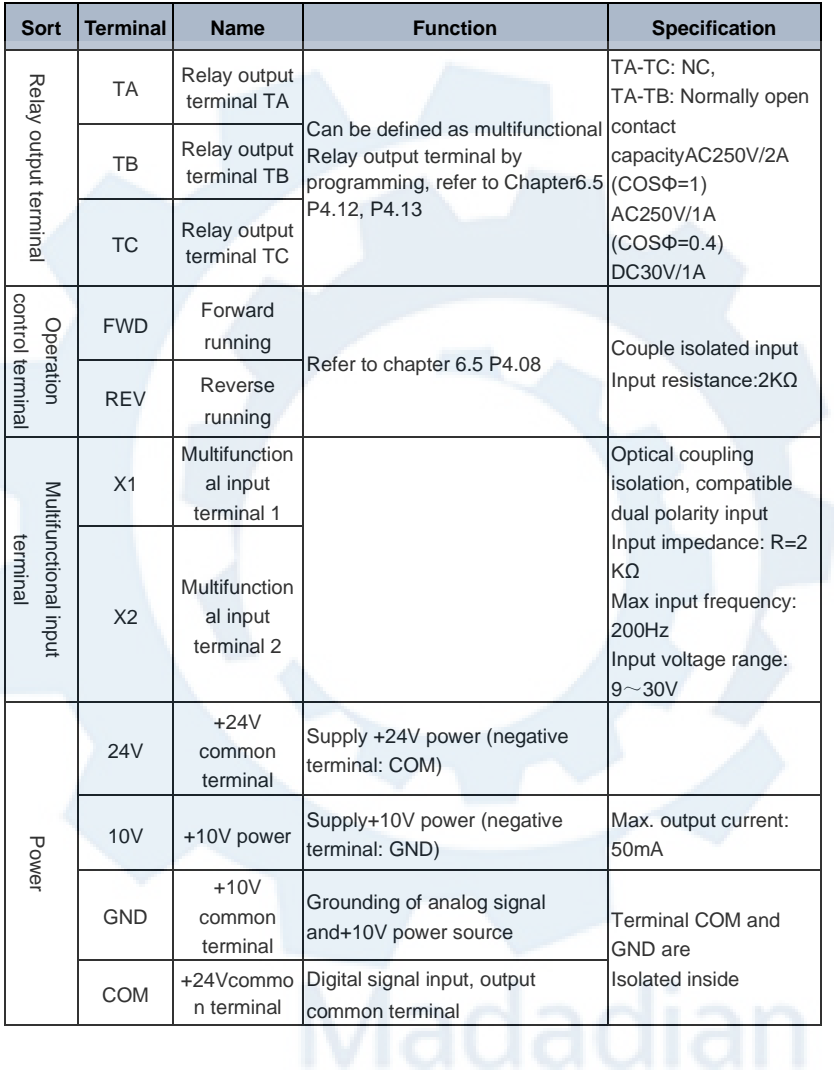

NE200 User Manual

# **8. Basic Wiring Diagram**

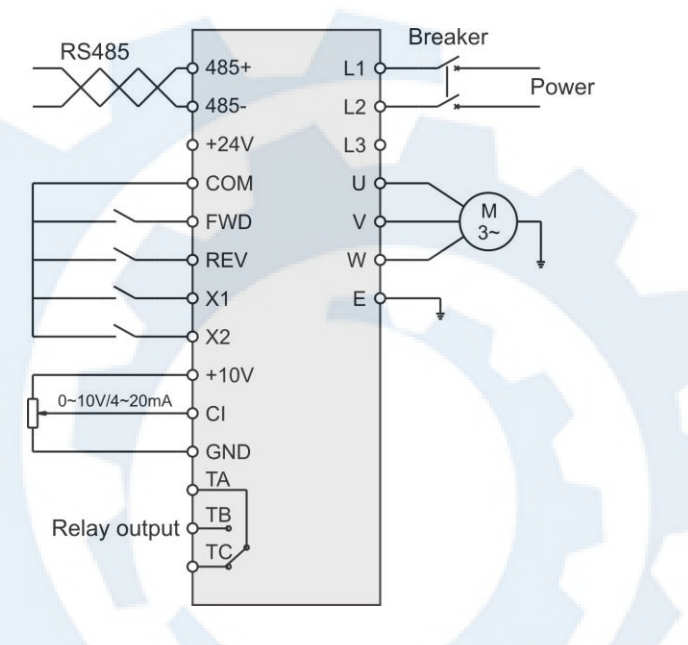

#### *Fig. 8-01*

*NE200-2S0002G(220V) NE200-2S0004G(220V) NE200-2S0007G(220V) NE200-2S0015G(220V)*

- NE200 User Manual با ما تماس بگیرید . "۱۳۳۴۱۱۸۳۱۲ - ۲۱۳۳۹۰۰۲۲۵.

# **9. Keypad introduce**

#### **9.1 Keypad interface**

The operation panel and control terminals of the inverter can control the starting, speed regulation, shutdown, braking, operating parameter setting and peripheral equipment of the motor. The operation panel is shown in Figure 9-1.

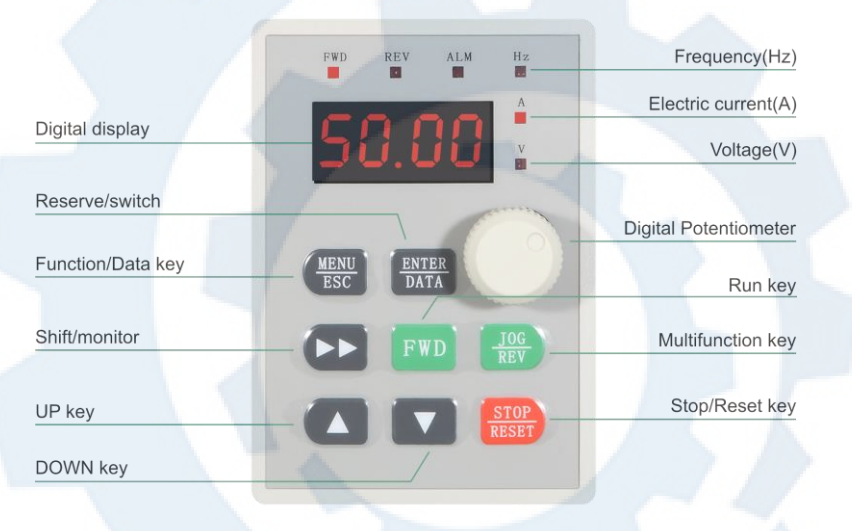

*Fig. 9-01* Control panel diagram

#### **9.2 Keypad Function description**

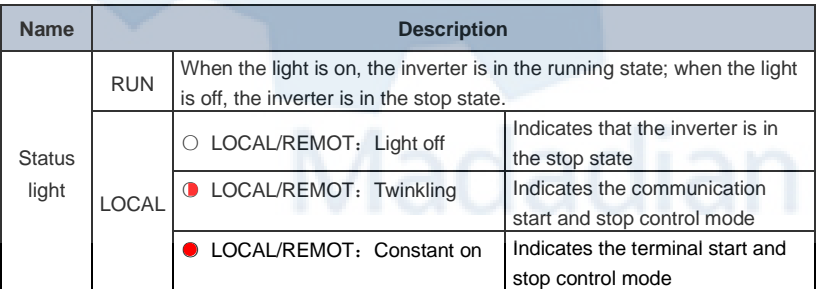

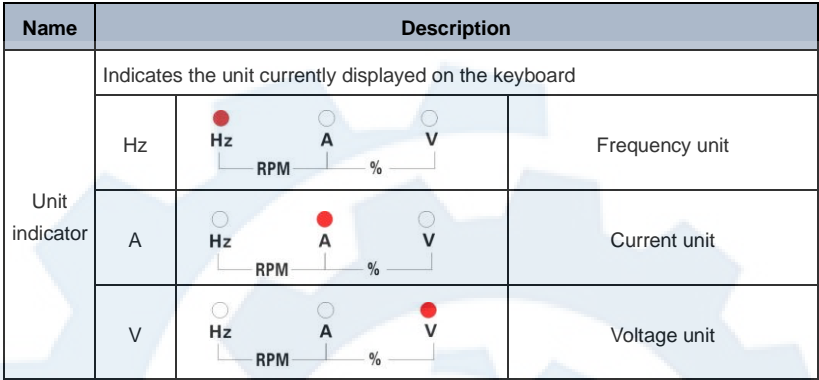

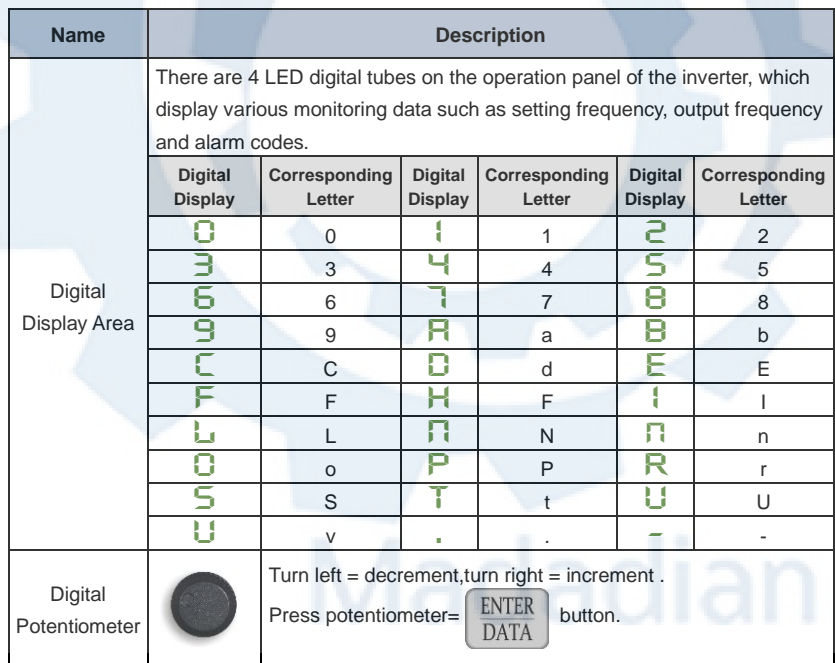

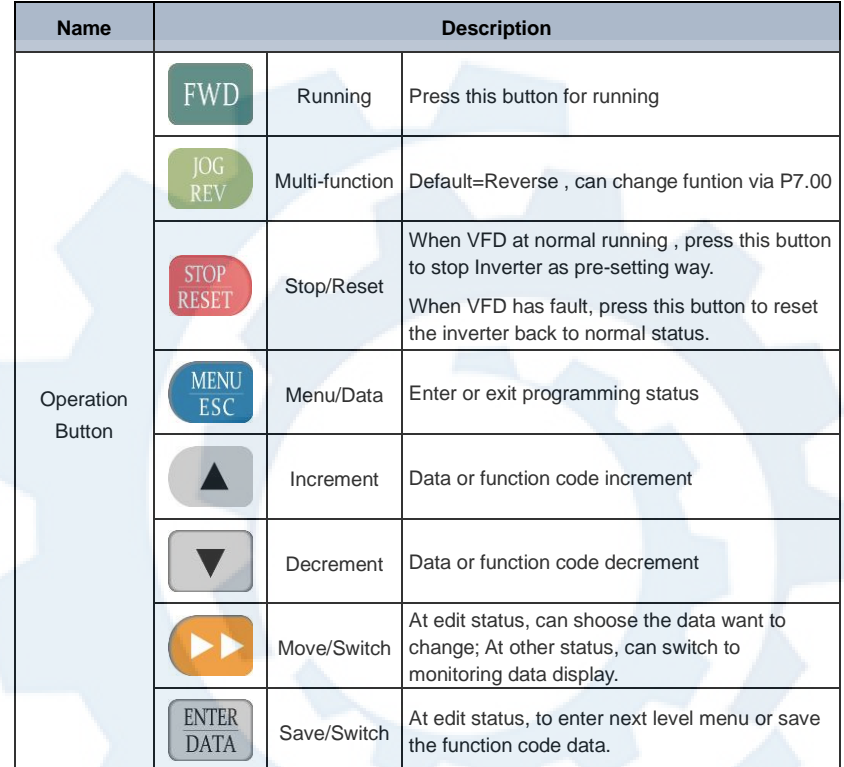

NE200 User Manual

# **10. Standard Function Parameters**

# **10.1 Symbol Description**

" $\circ$ ": The parameter can be modified when the AC drive is in either stop or running state. " $\times$ ": The parameter can not be modified when the AC drive is in the running state.

"\* ": The parameter is factory parameter and can not be modified.

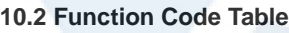

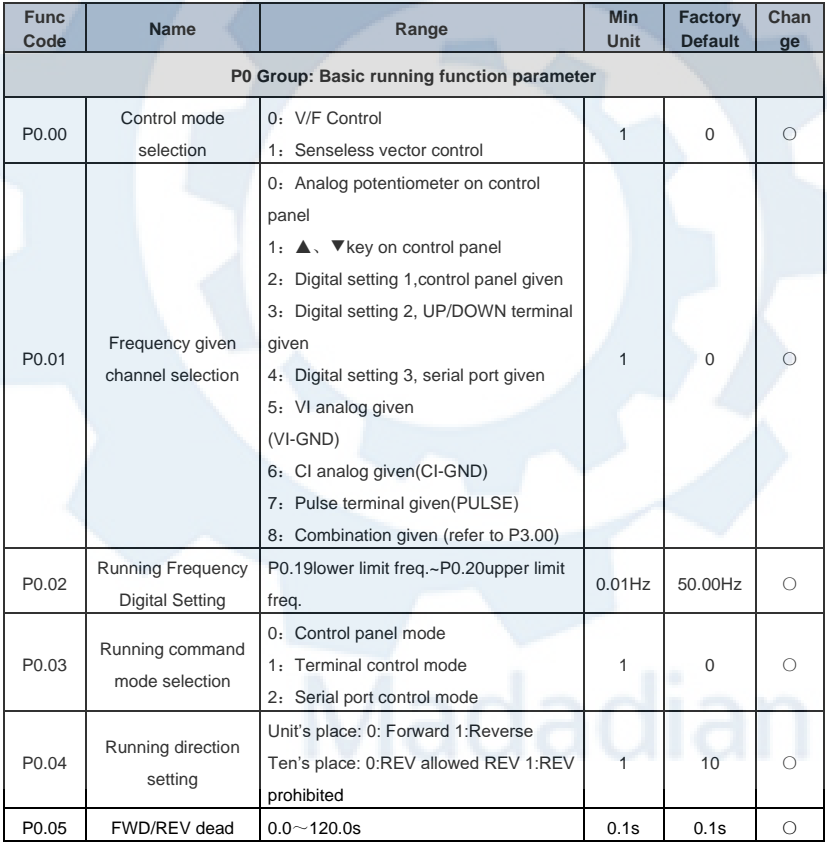

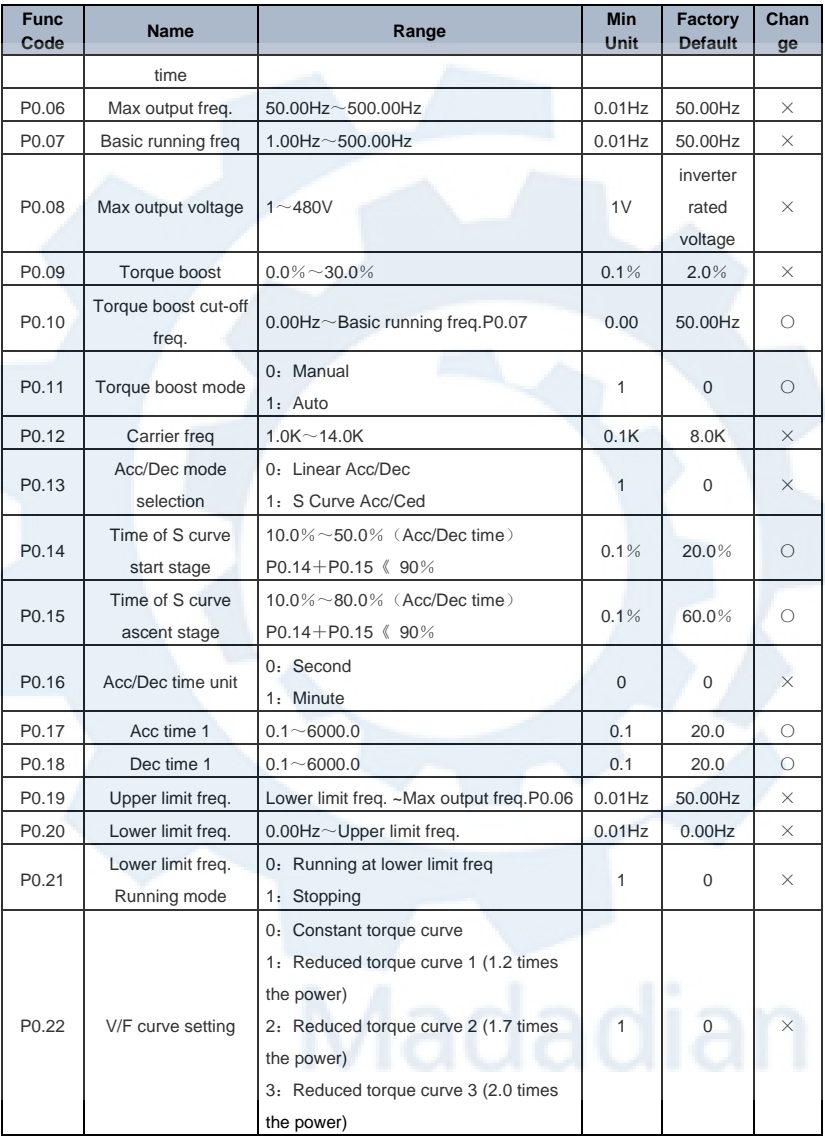

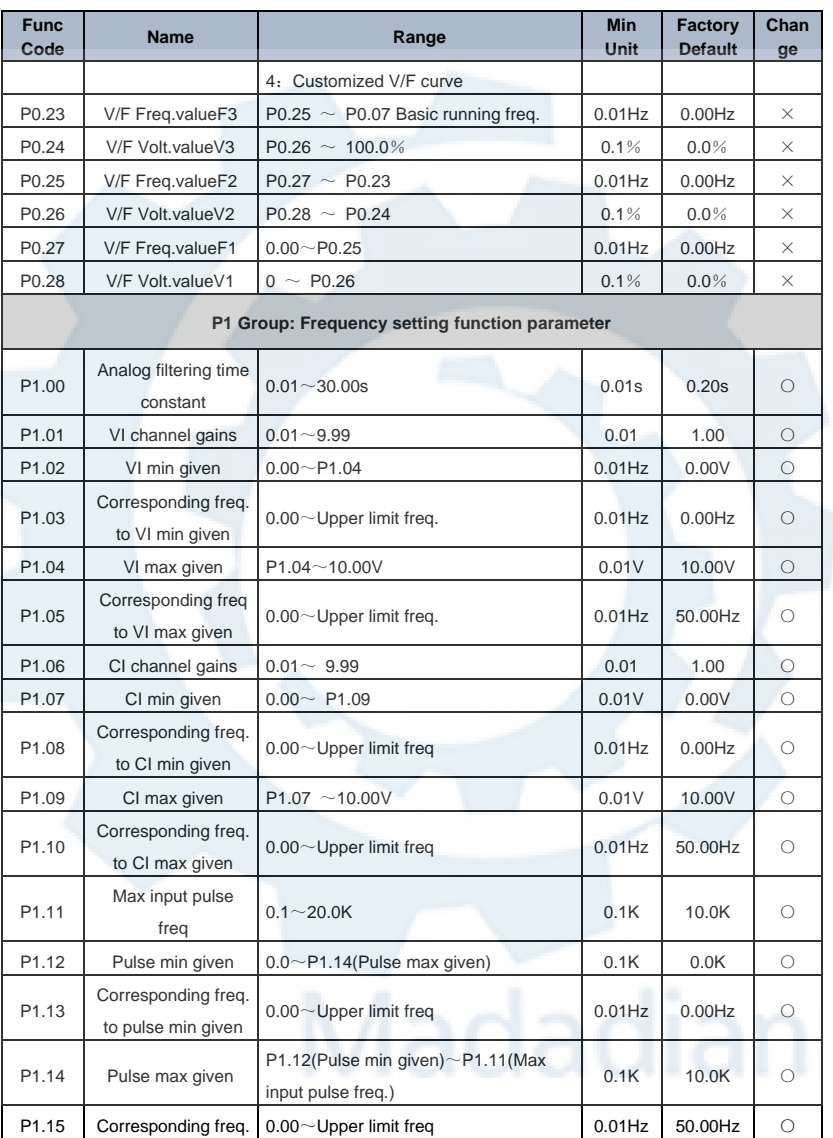

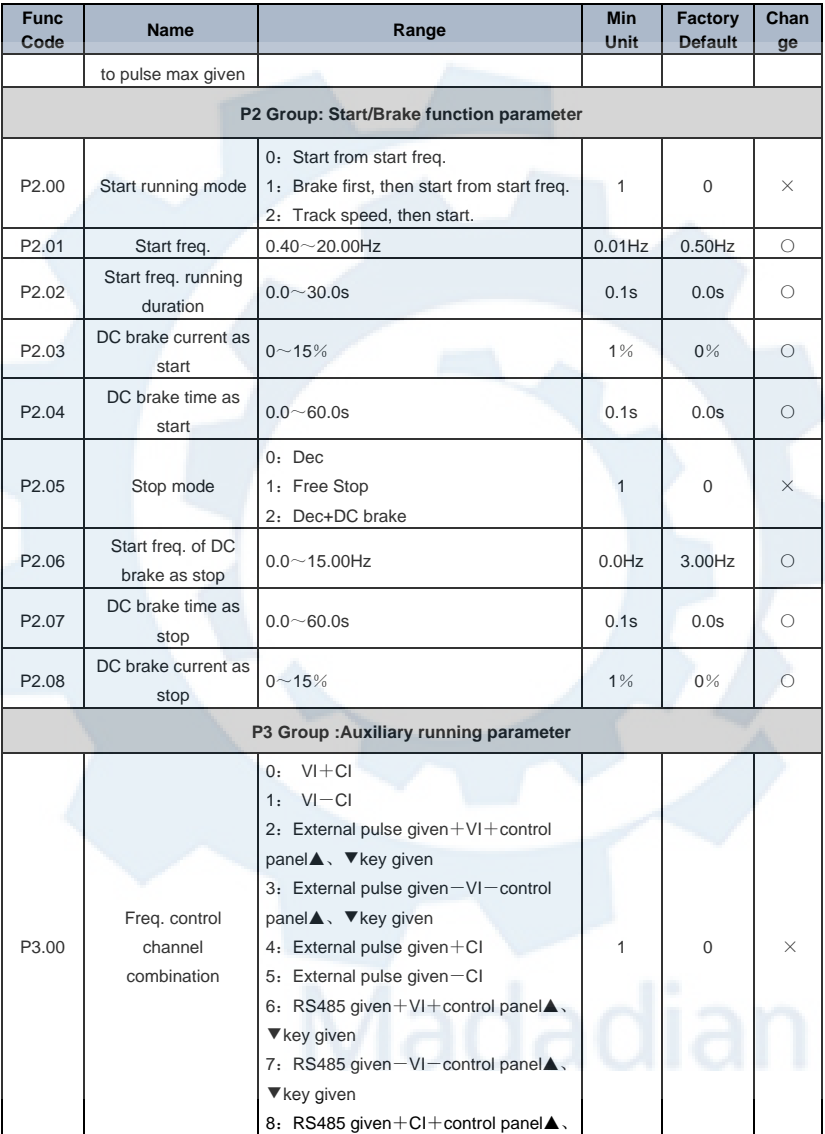

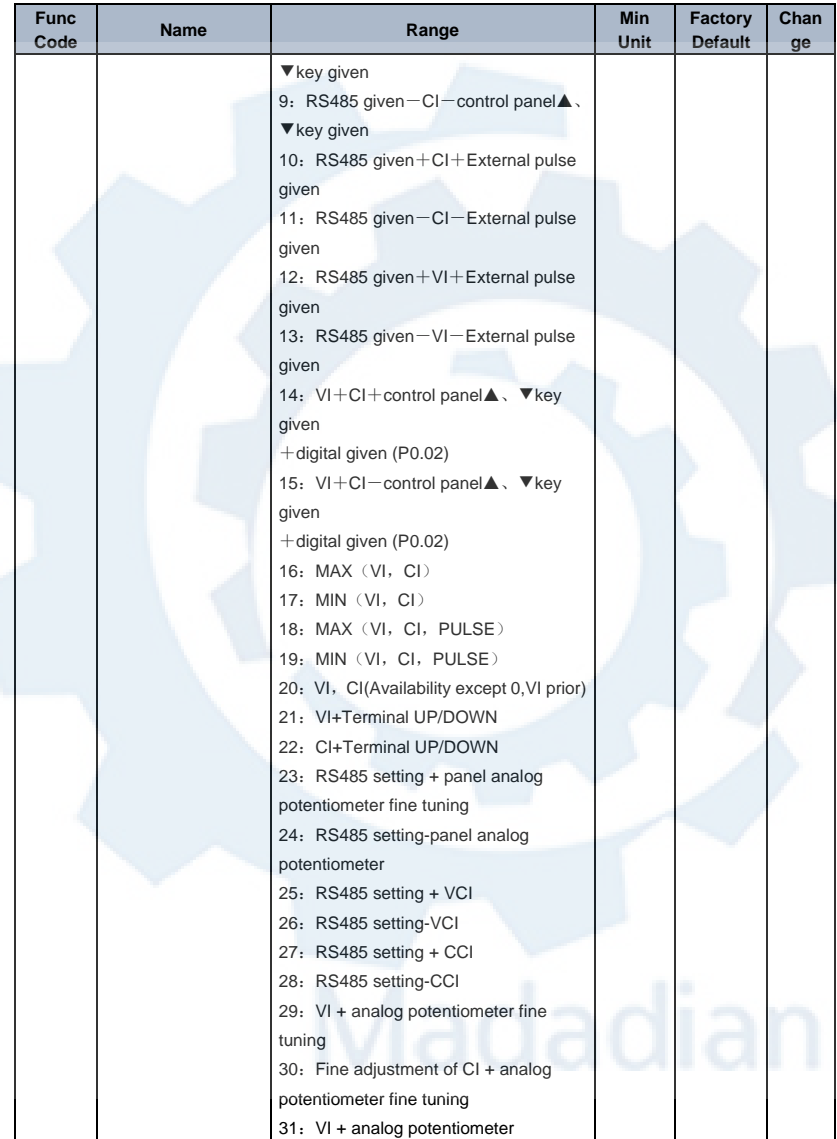

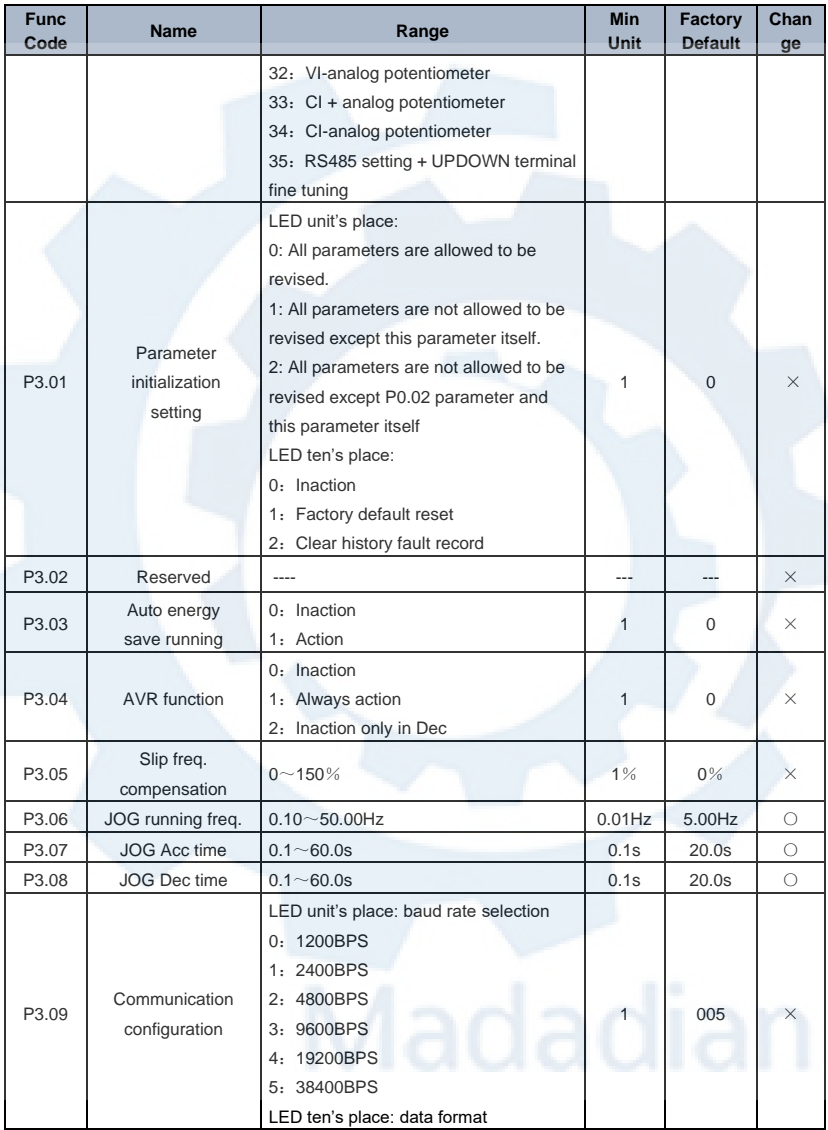

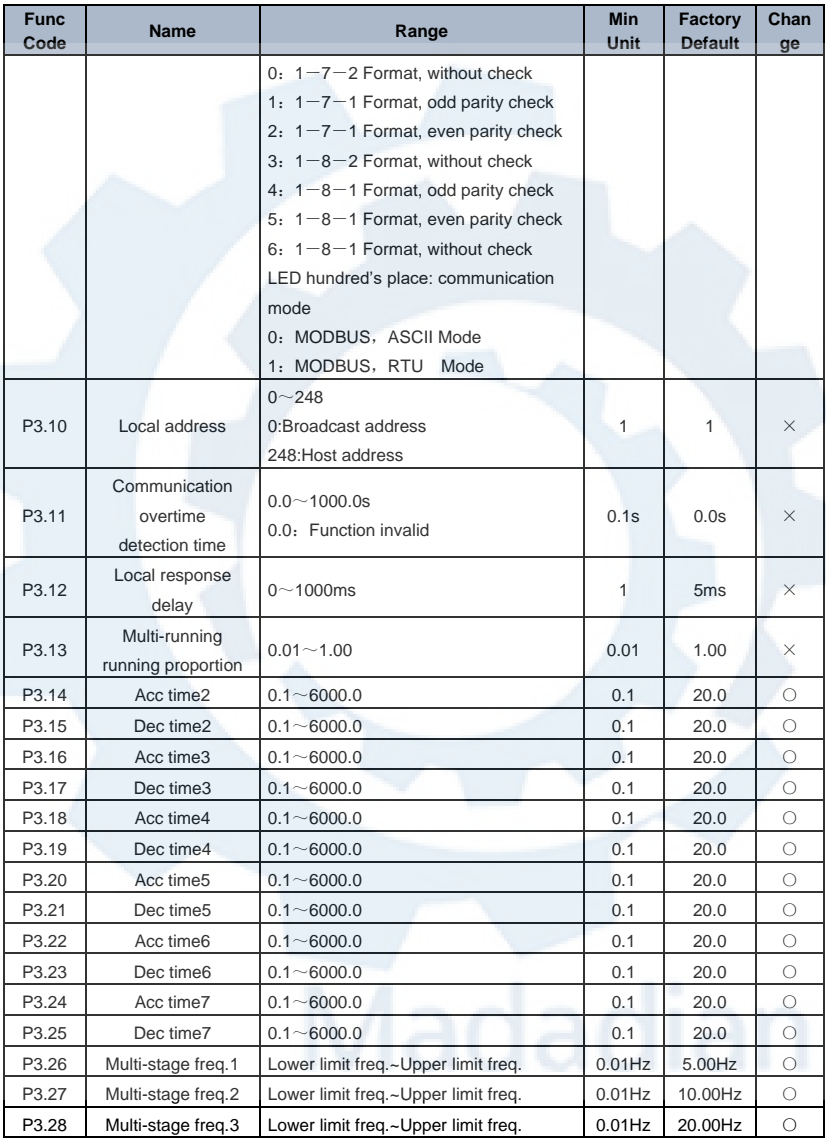

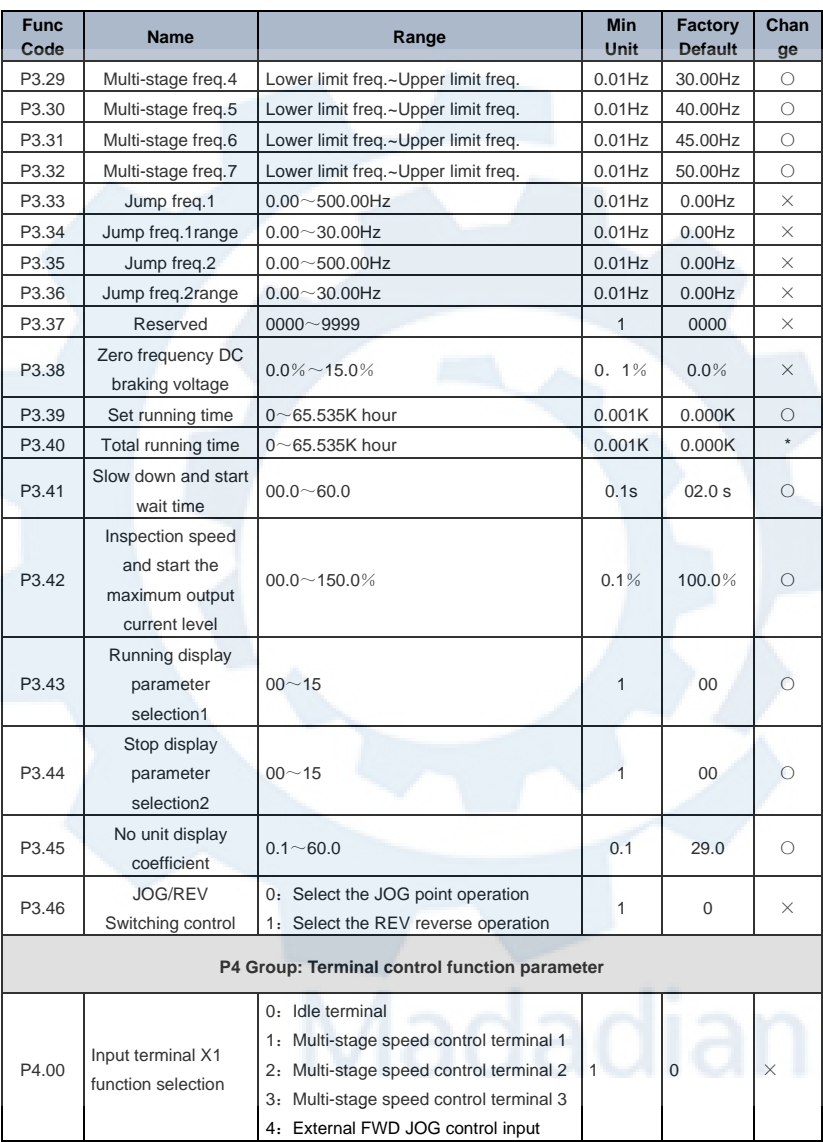

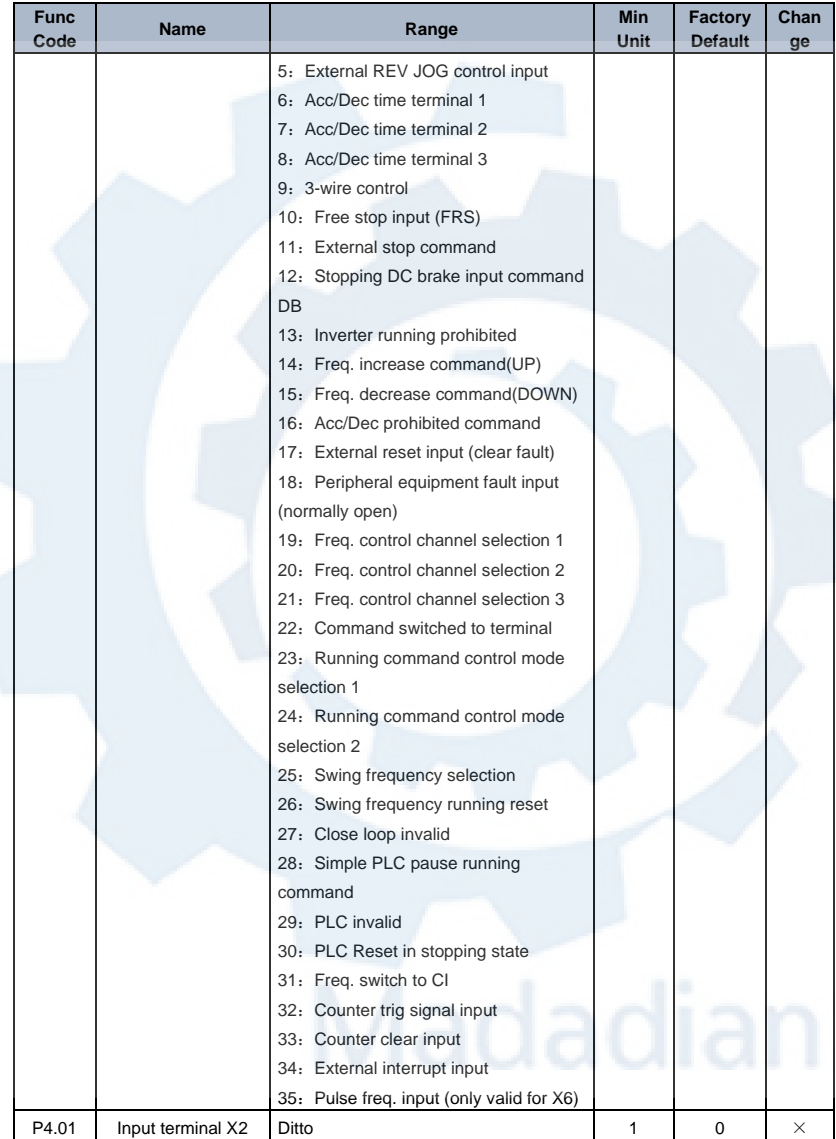

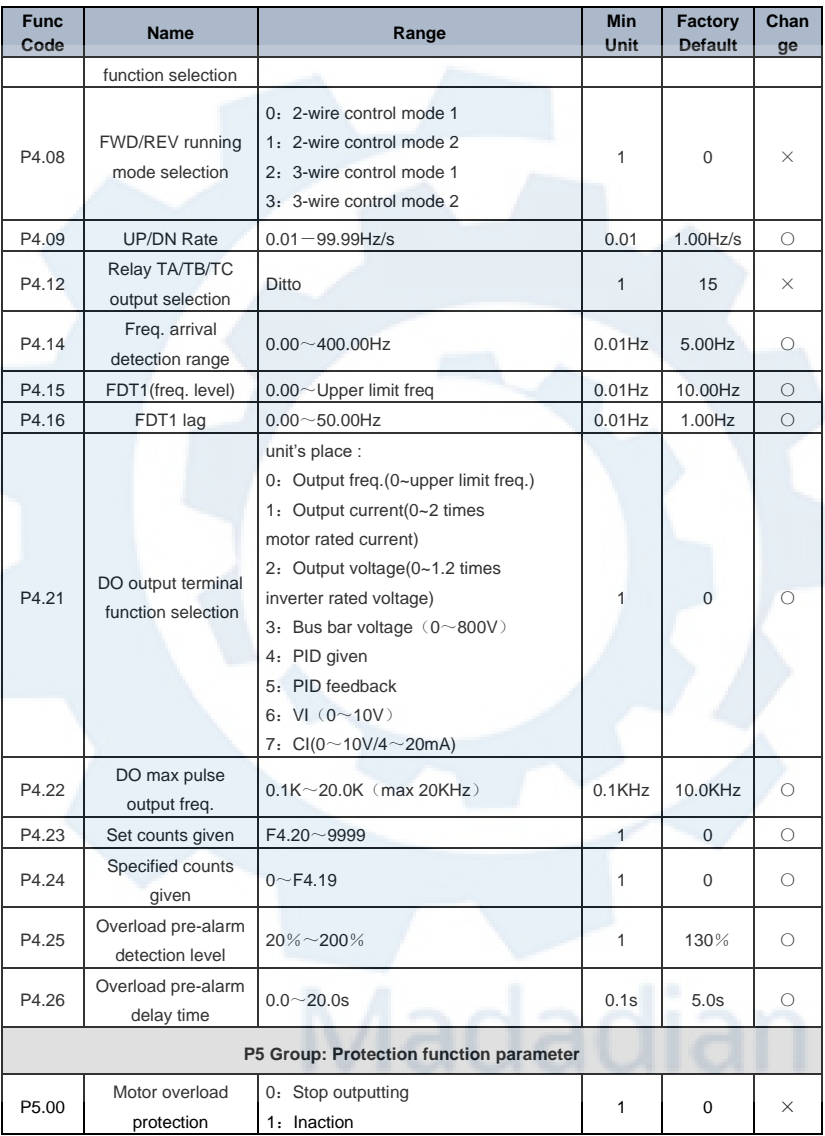

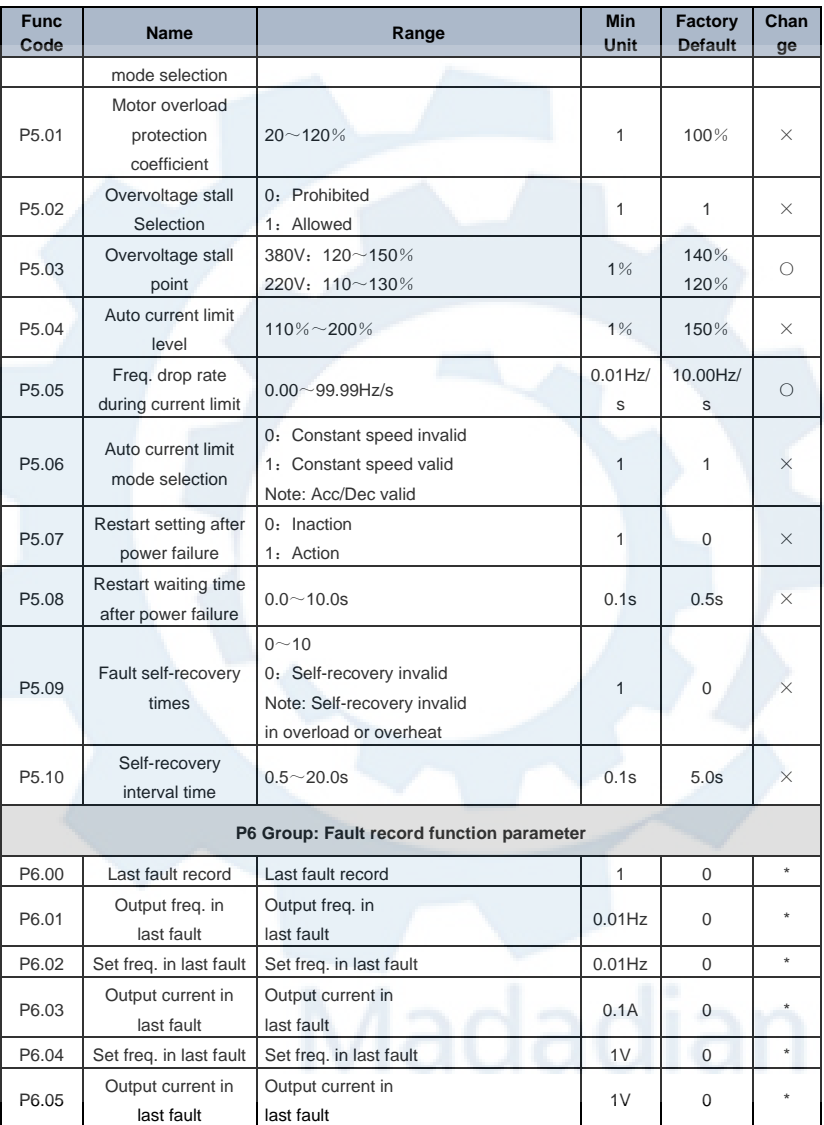

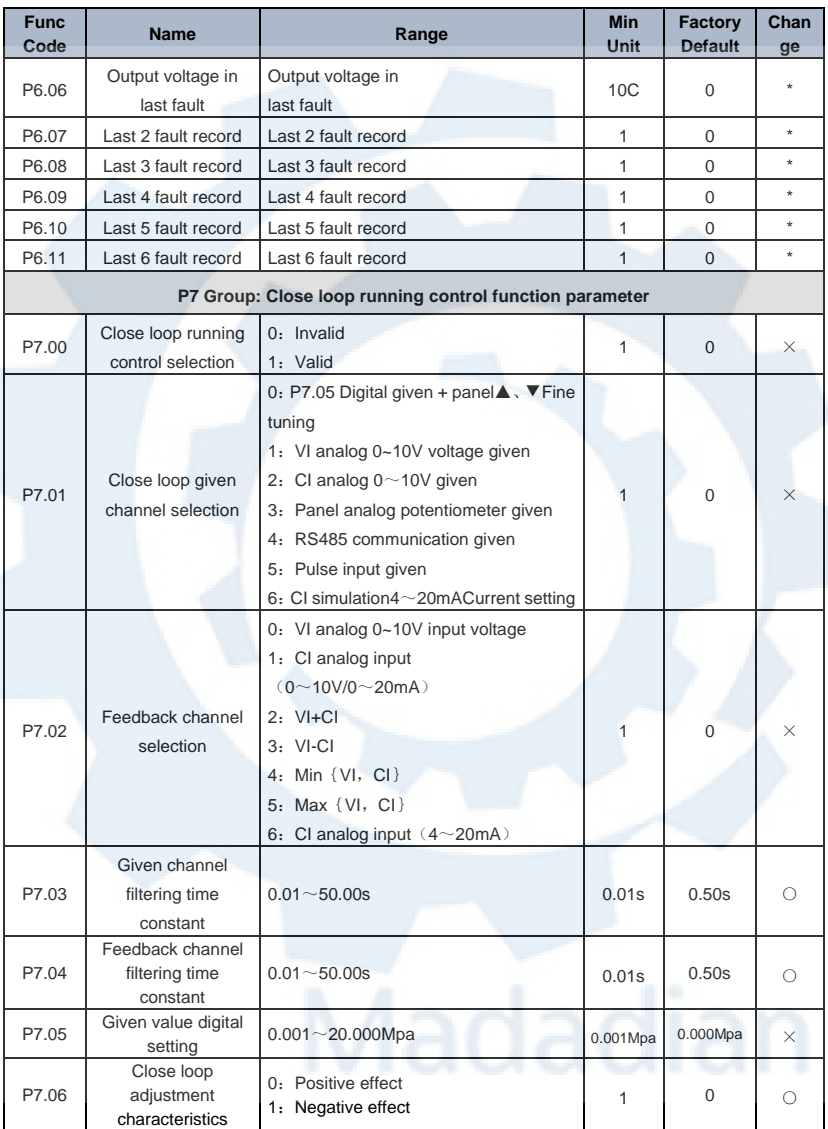

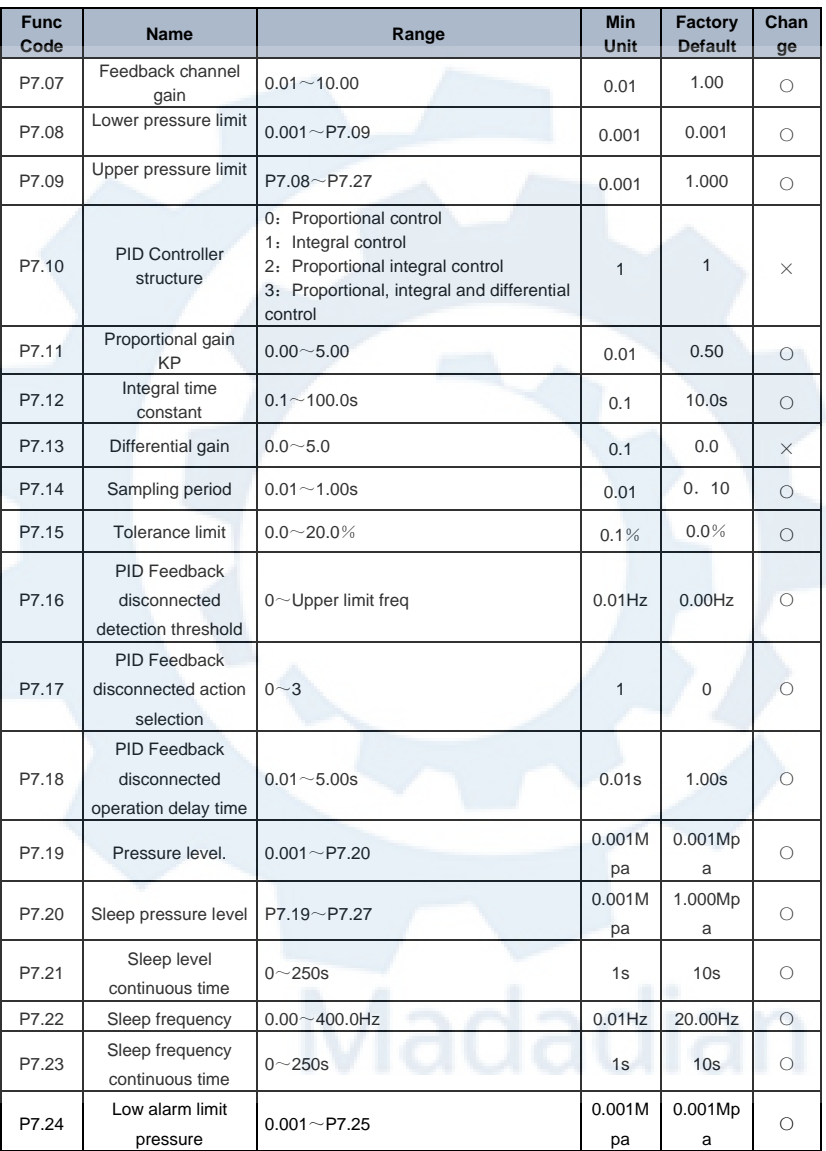

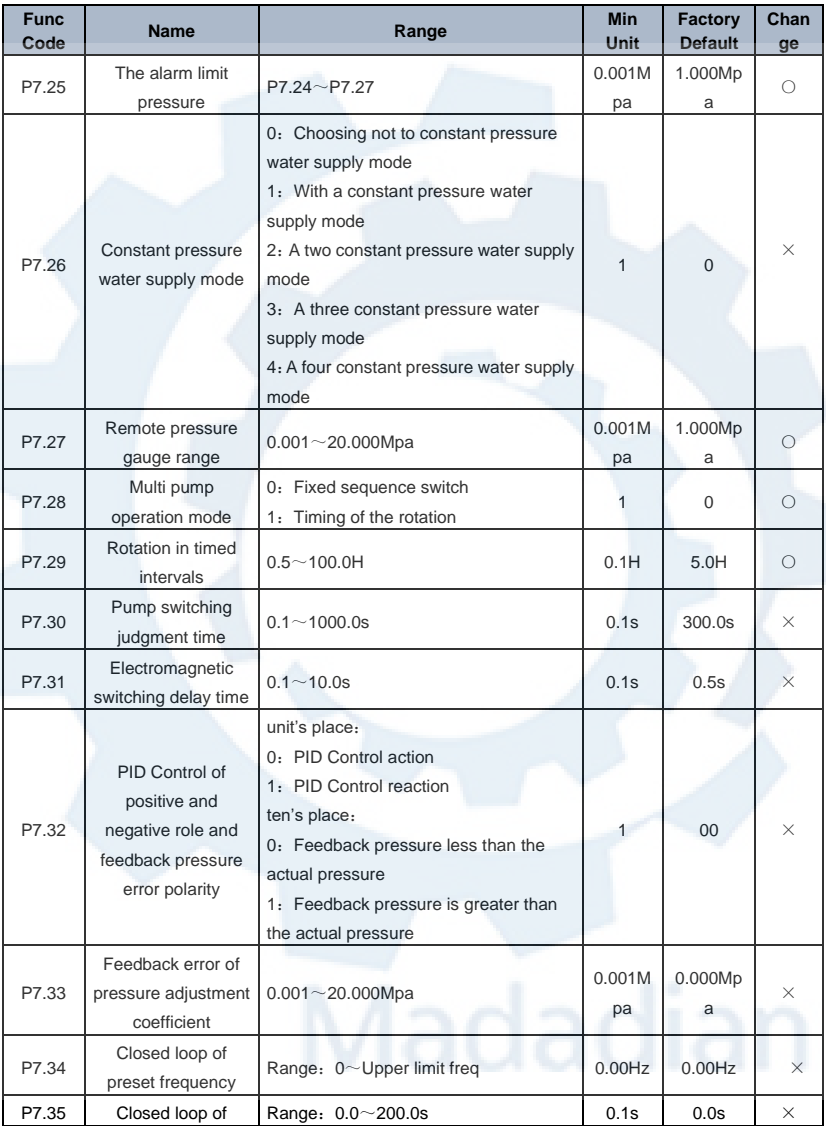

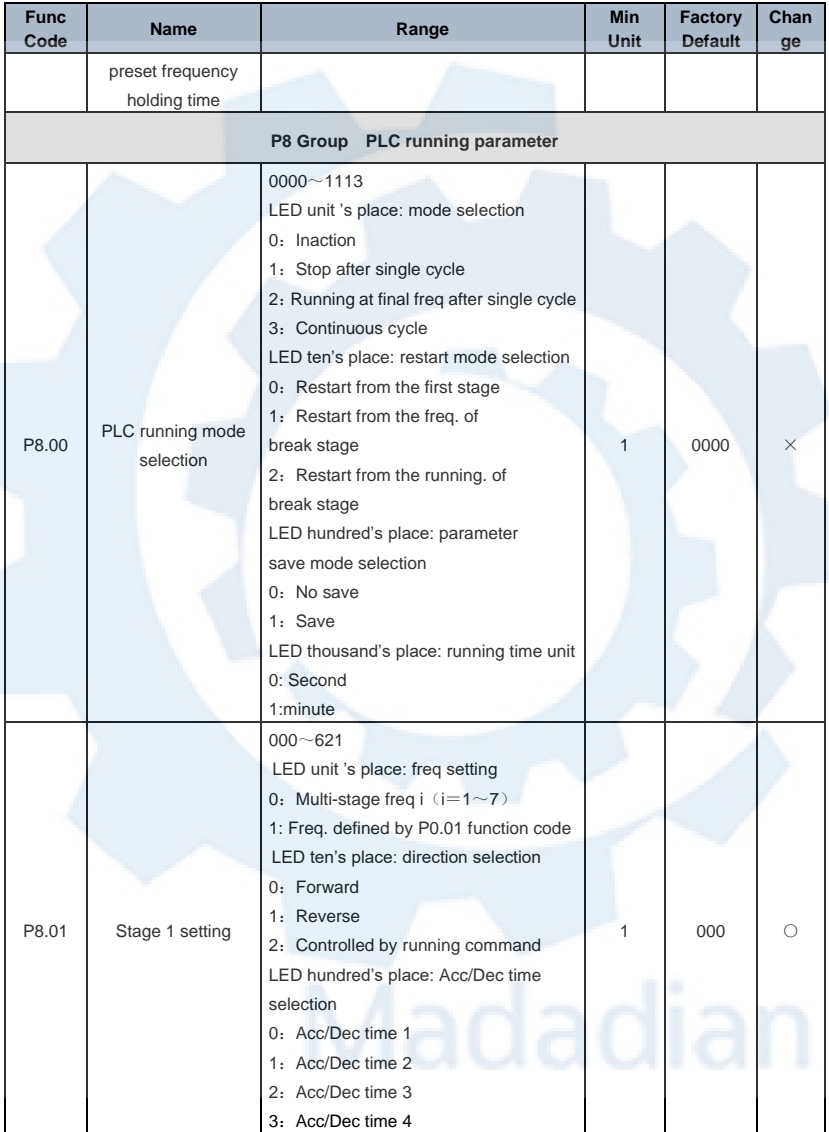

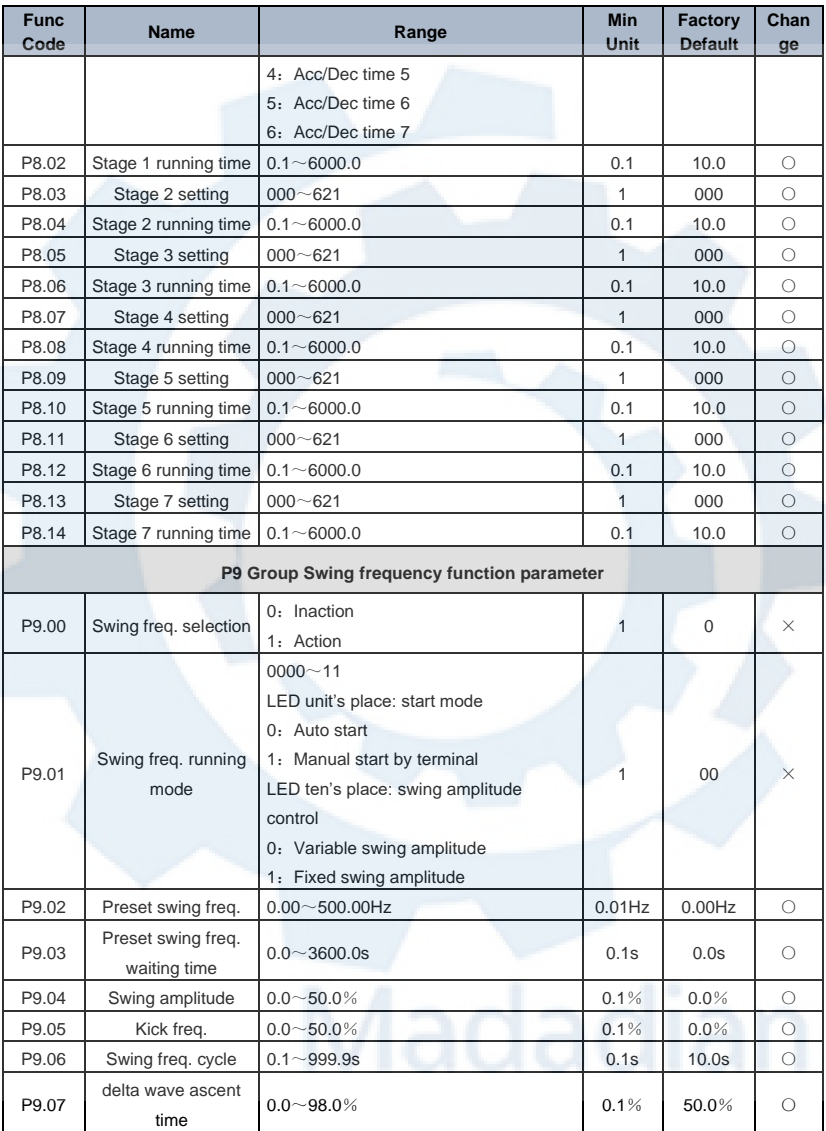

NE200 User Manual

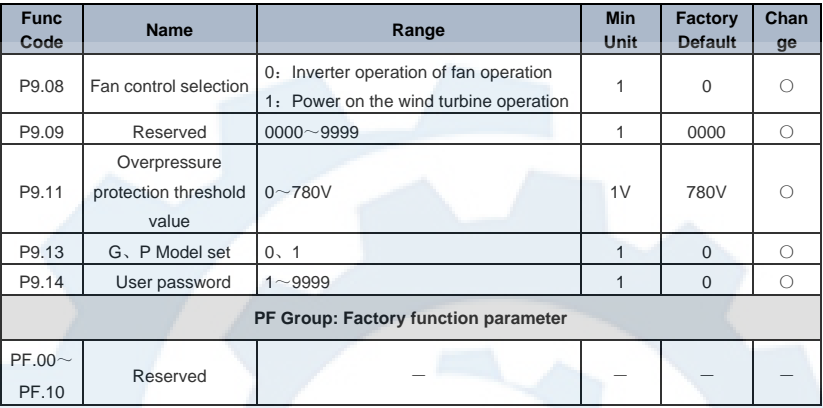

# **10.3 State Monitoring Parameter Table**

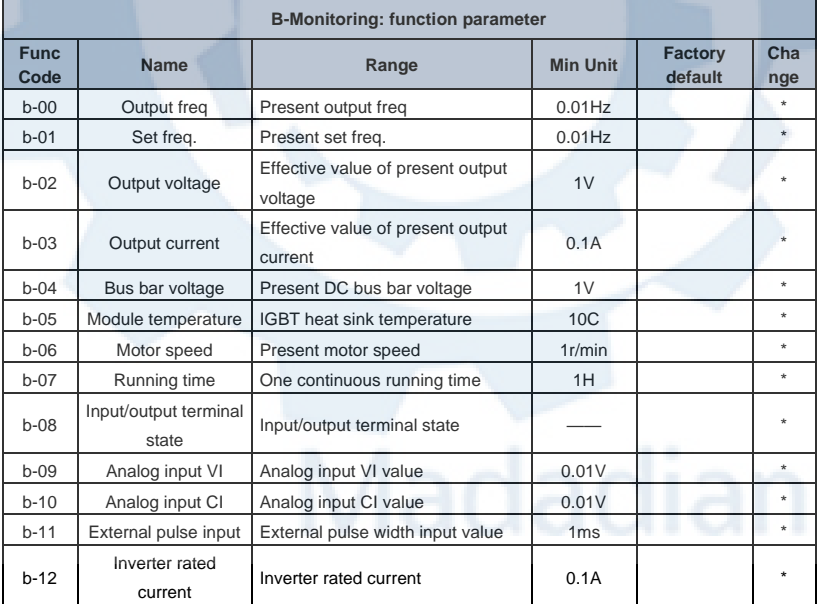

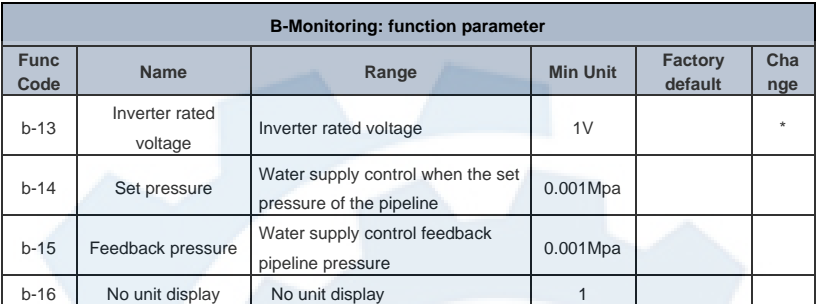

NE200 User Manual

# **11. Fault Diagnosis and Processing**

# **11.1 Failure phenomena and countermeasures**

When an abnormality occurs in the inverter, the LED digital tube will display the function code and its contents corresponding to the fault. The fault relay will operate and the inverter will stop output. If the motor is rotating, it will stop freely until it stops rotating. The types of faults that may occur on the NE200 are shown in Table 11-1. When the inverter is faulty, the user should first check according to the prompts of the table, and record the fault phenomenon in detail. When technical service is required, please contact our after-sales service and technical support department or our agents.

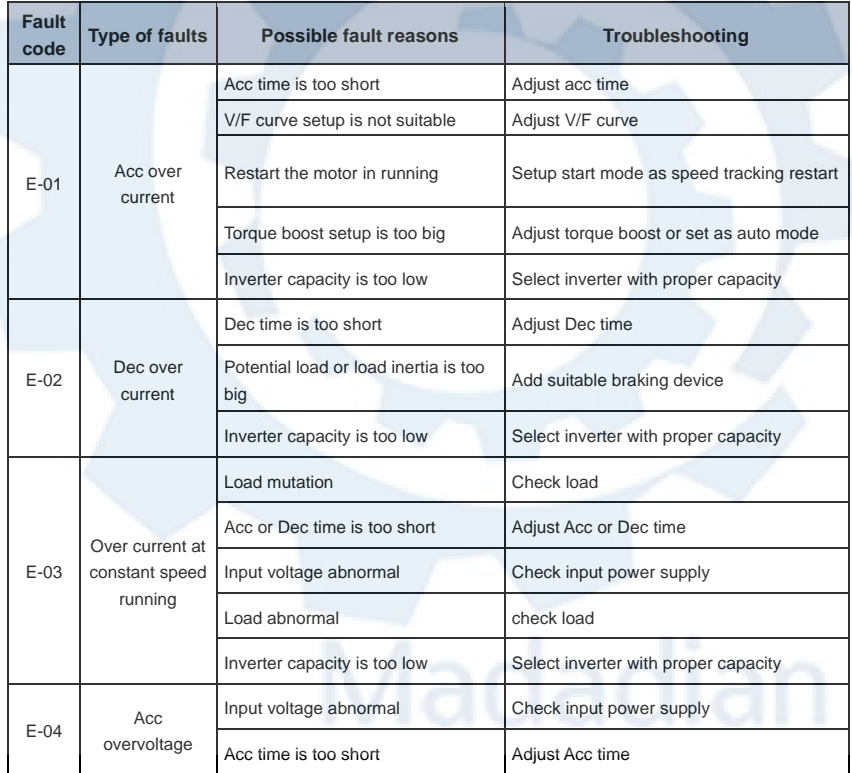

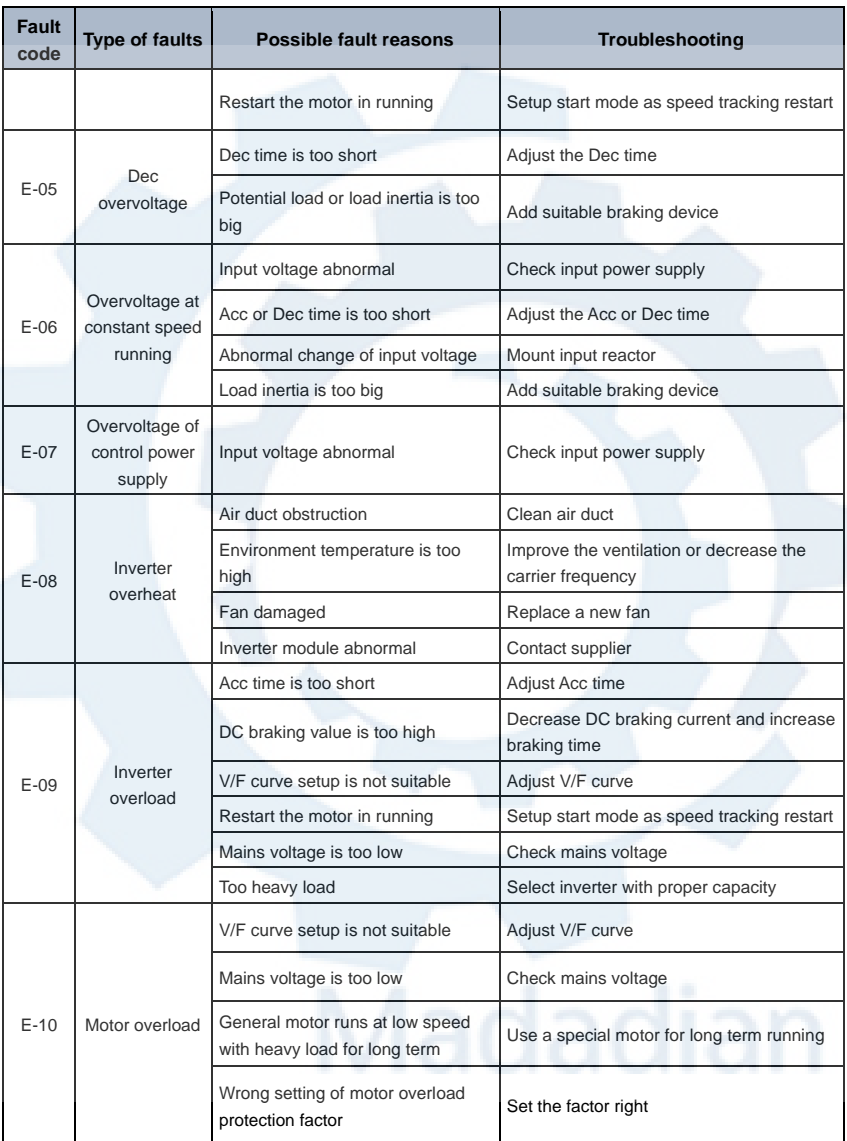

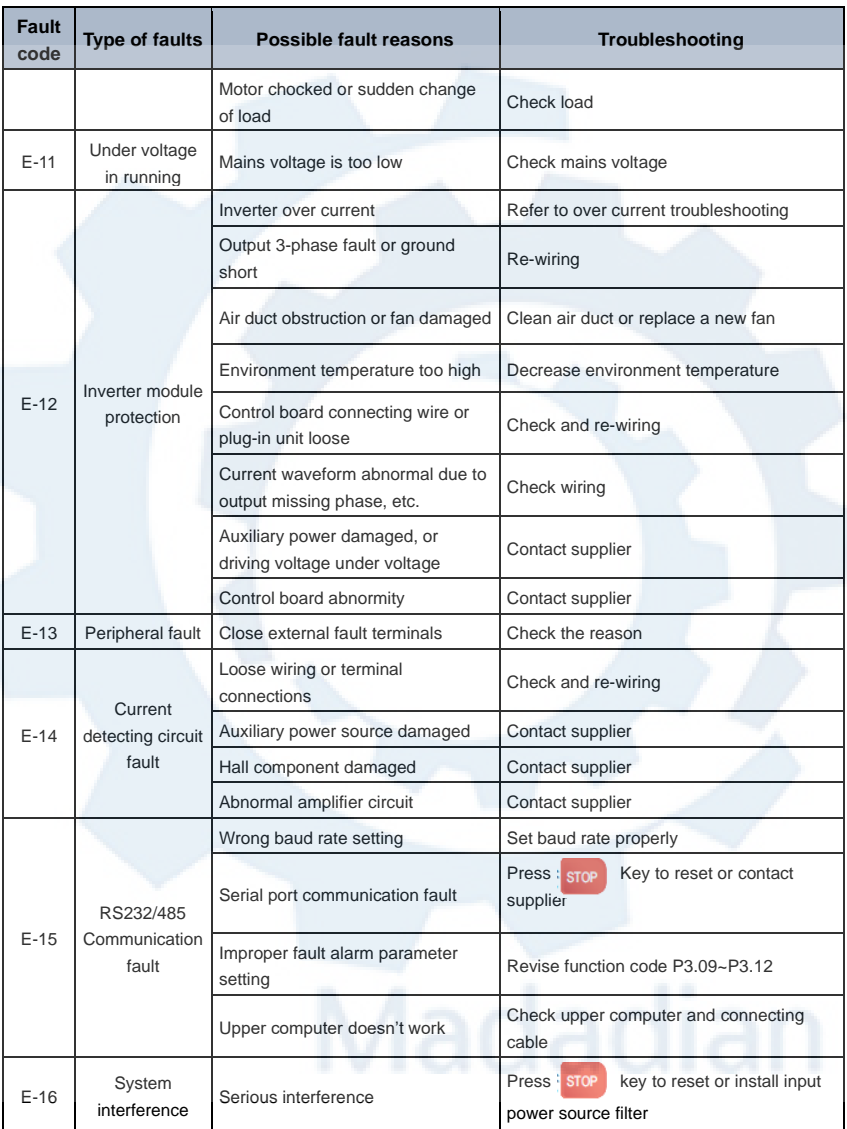

NE200 User Manual

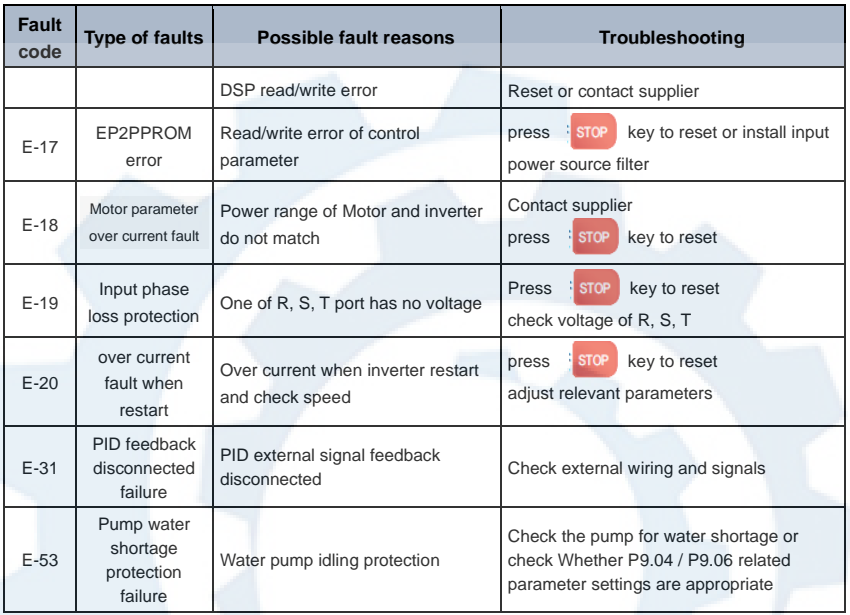

# **11.2 Fault Record Query**

This series inverter record the fault codes occurred in the last 6times and inverter running parameter when last fault occurred. The fault information is saved in P6 group.

# **12. Serial Port RS485 Communication Protocol**

# **12.1 Communication Overview**

The company's series of inverters provide users with a common RS485 communication interface for industrial control. The communication protocol adopts the MODBUS standard communication protocol. The inverter can be used as a slave to communicate with the host computer (such as PLC controller and PC) with the same communication interface and using the same communication protocol to realize centralized monitoring of the inverter. Can use a frequency converter as The host computer connects several inverters of the company as slaves through the RS485 interface. To achieve multi-machine linkage of the inverter. The remote control keyboard can also be connected through the communication port. Realize the user's remote operation of the inverter.

The MODBUS communication protocol of this inverter supports the RTU mode. The following is a detailed description of the inverter communication protocol.

# **12.2 Communication Protocol Description**

# **12.2.1 Communication Network Mode**

(1) The inverter acts as a slave network:

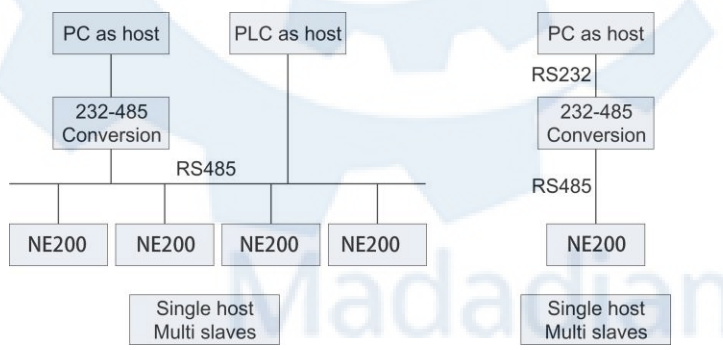

*Figure 12-1 Schematic diagram of the unit network*

- NE200 User Manual با ما تماس بگیرید . "۱۳۳۴۱۱۸۳۱۲ - ۲۱۳۳۹۰۰۲۲۵.

(2) Multi-machine linkage networking mode:

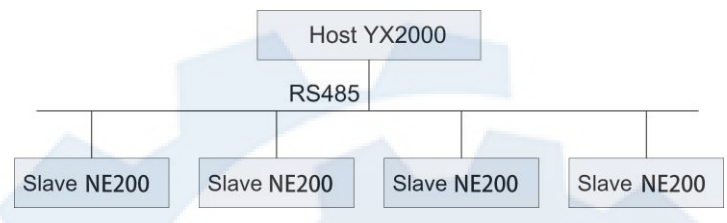

*Figure 12-2 Schematic diagram of multi-machine linkage networking*

#### **12.2.2 Communication protocol mode**

The inverter can be used as a host or as a slave in the RS485 network. When used as a master, it can control other inverters of the company to achieve multi-level linkage. When used as a slave, the PC or PLC can be used as a host. Control the inverter to work. The specific communication methods are as follows:

- ◆ The inverter is a slave, master-slave point-to-point communication. When the host sends a command using the broadcast address, the slave does not answer.
- $\blacklozenge$  As the host, the inverter uses the broadcast address to send commands to the slave, and the slave does not answer.
- ◆ The user can set the local address, baud rate and data format of the inverter by keyboard or serial communication.
- ◆ The slave reports the current fault information in the response frame of the last polling of the host.

#### **12.2.3 Communication interface mode**

Communication is RS485 interface, asynchronous serial, half duplex transmission. The default communication protocol mode uses RTU mode.

The default data format is: 1 bit start bit, 8 data bits, 2 stop bits, no check.

The default rate is 9600bps. For the communication parameter settings, see PC.00~PC.05 function code.

- NE200 User Manual با ما تماس بگیرید . ۳۱۳۳۱۱۸۳۱۳ - ۲۲۵۰-۲۱۳۳۹.

#### **12.3 Communication protocol**

**Character structure:**

**10-character box (For ASCII)**

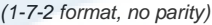

| Start bit   BIT 0   BIT1   BIT2   BIT3   BIT4   BIT5   BIT6   BIT7   Stop bit   Stop bit |  |  |  |
|------------------------------------------------------------------------------------------|--|--|--|
|------------------------------------------------------------------------------------------|--|--|--|

*(1-7-1 format, Odd parity)*

| Start bit   BIT 0   BIT1   BIT2   BIT3   BIT4   BIT5   BIT6   BIT7   Ddd   Stop bit |  |  |
|-------------------------------------------------------------------------------------|--|--|
|-------------------------------------------------------------------------------------|--|--|

*(1-7-1 format, Even parity)*

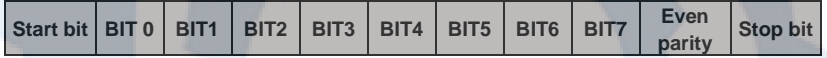

**11-character box (For RTU)**

*(1-8-2 format, no parity)*

| Start bit   BIT 0   BIT1   BIT2   BIT3   BIT4   BIT5   BIT6   BIT7   Stop bit   Stop bit |  |  |  |  |  |  |  |  |  |  |
|------------------------------------------------------------------------------------------|--|--|--|--|--|--|--|--|--|--|
|------------------------------------------------------------------------------------------|--|--|--|--|--|--|--|--|--|--|

*(1-8-1 format, Odd parity)*

| Start bit   BIT 0   BIT1   BIT2   BIT3   BIT4   BIT5   BIT6   BIT7   $\frac{OdQ}{ D }$   Stop bit |  |  |  |  | Odd |  |
|---------------------------------------------------------------------------------------------------|--|--|--|--|-----|--|
|                                                                                                   |  |  |  |  |     |  |

*(1-8-1 format, Even parity)*

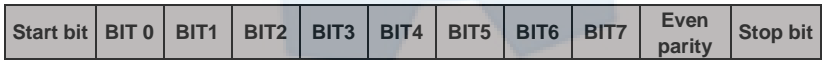

#### **Communications data structures**

**ASCII mode**

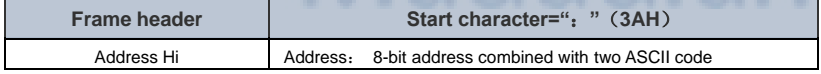

NE200 User Manual

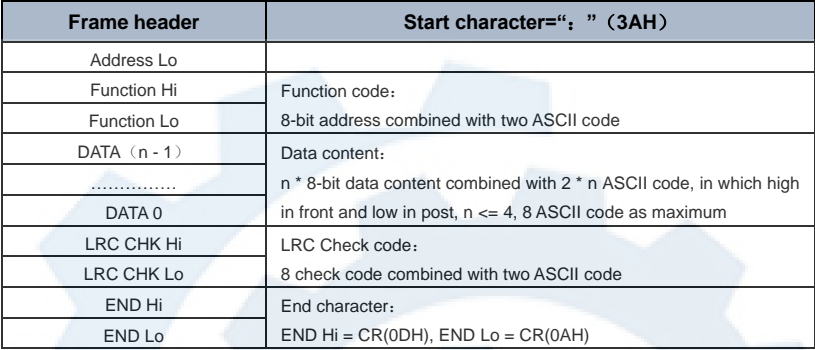

#### **RTU mode:**

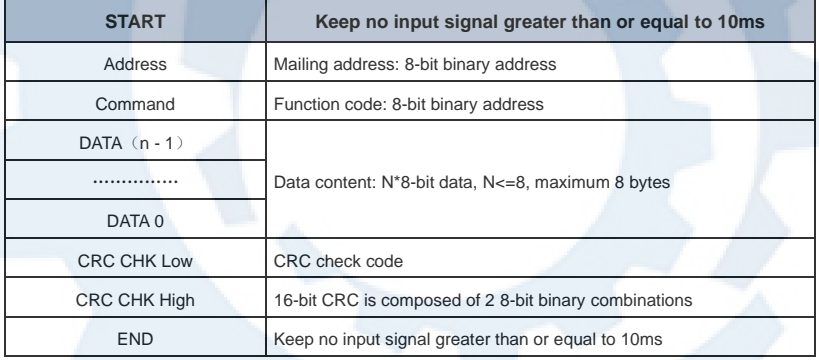

#### **Address**:

- 00H: All broadcast from inverters
- 01H: Communication with inverter of 01 address
- 0FH: Communication with inverter of 15 address
- 10H: Communication with inverter of 15 address, and so on, maximum to 254 (FEH).

Function and DATA code:

- 03H: Read data from a register
- 06H: Write data to the register.
- 08H: Loop detection.

NE200 User Manual

#### Function code 03H: Read data from a register:

For example: read data from the address 2104H of register (Output current)

#### **ASCII mode**:

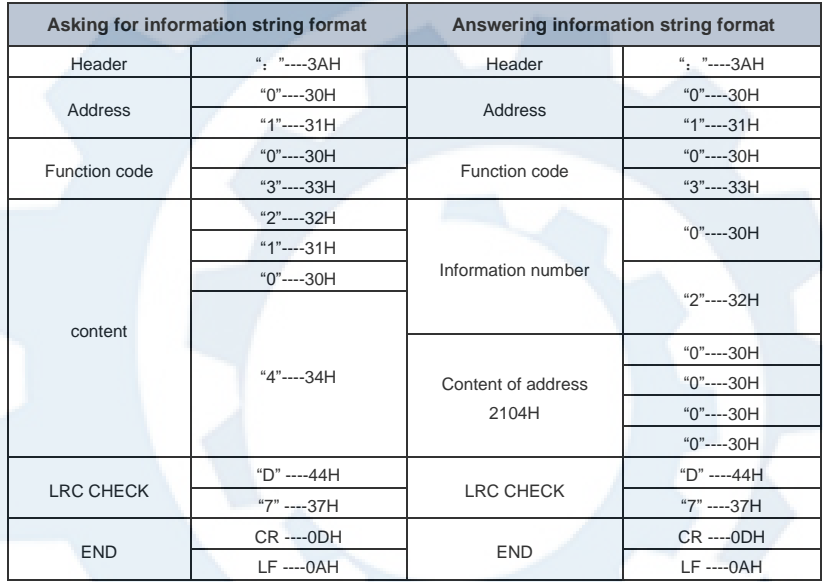

#### **RTU mode**:

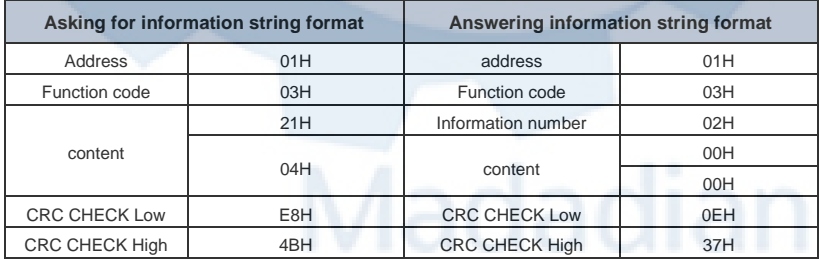

Function code 06H: Write to register

For example: writing function code P0.02=50.00HZ to inverter address 01H.

NE200 User Manual

#### **ASCII mode**:

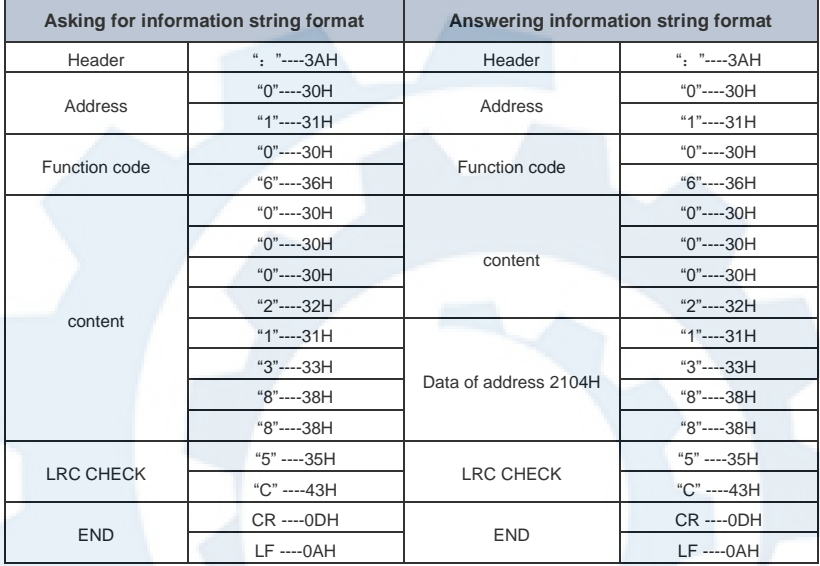

#### **RTU mode**:

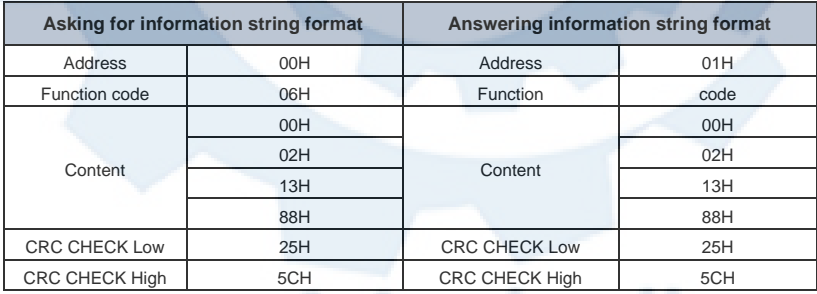

Function code: 08H Communication loop test

This command is used to test the communication between main control equipment and inverter. Inverter receives and sends back the message to the main control equipment.

- NE200 User Manual با ما تماس بگیرید . ۳۱۳۳۱۱۸۳۱۳ - ۲۲۵۰-۲۱۳۳۹.

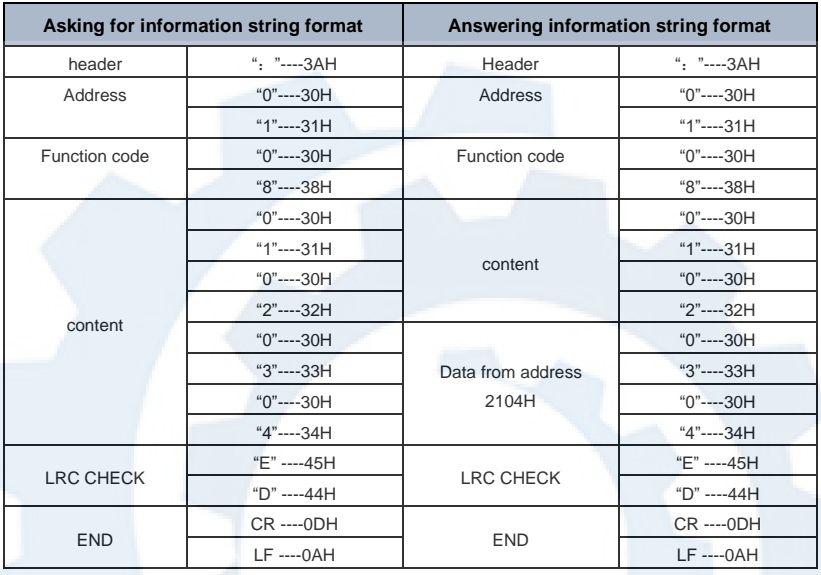

#### **RTU mode**:

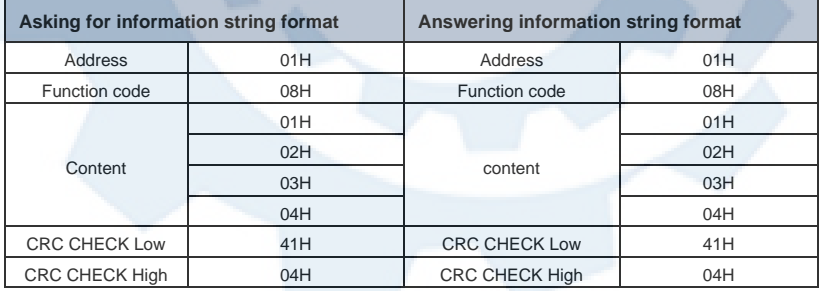

**Check code:**

**ASCII mode:** Double byte ASCII code

**Calculation method:**

For message sending end, the calculation of LRC is the method of continuous

#### مشاوره فني و انتخاب تحبيزات اتوماسيون صنعتي و انواع موتور گيريكس هاي صنعتي

- NE200 User Manual با ما تماس بگیرید . "۱۳۳۴۱۱۸۳۱۲ - ۲۱۳۳۹۰۰۲۲۵.

accumulation the byte from "slave address" to "running data" which is not converted to ASCII code, discarding carry-over, reversing the 8 bit data, then plus 1 ( converting to complement), finally converted to ASCII code, putting into the checkout area, high byte in front, low byte in post. For The message receiving end, the same LRC method is used to calculating checksum of received data, and comparing it with the received checksum. If they are equal, the message received is correct. If not equal, the received message is wrong. If error, the message frame is discarded with no answering, while the end continuing to receive the next frame data.

#### RTU mode: two bytes of 16 hex

The CRC domain is two bytes, including a binary value of 16 bits. It is calculated and added to the message by the sending end; while low byte added in front, and high byte added in post then, so the high byte of CRC is the last of the message. The receiving device re-calculates the CRC of the message, and compares it with the CRC in receiving domain, if the two values are different, it means there is error in received message, and the message frame is discarded, while there is no responding but waiting for the next frame data. CRC checksum calculation method reference to MODBUS protocol specification.

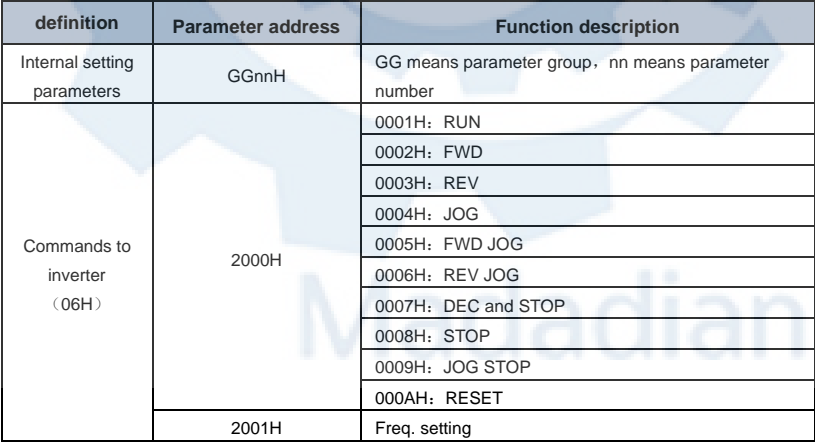

Communication protocol parameter definition

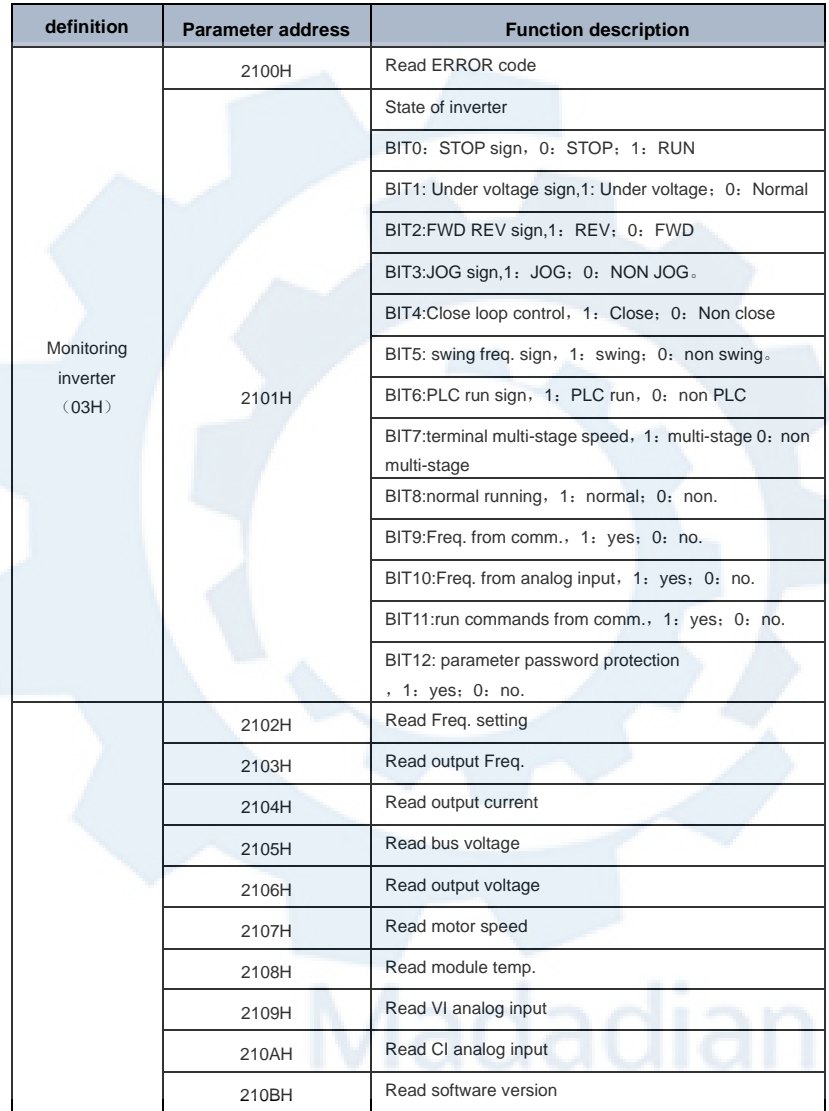

NE200 User Manual

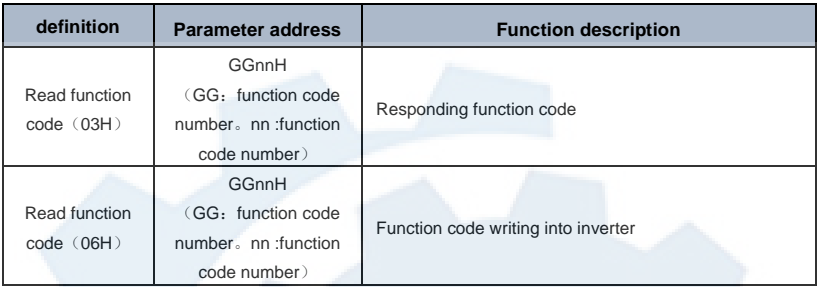

#### **Error code**:

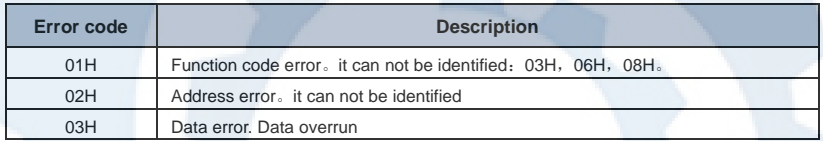

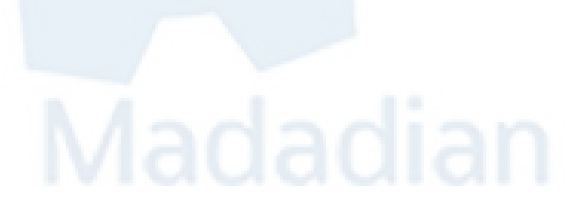

مشاوره فنی و انتخاب تجهیزات اتوماسیون صنعتی و انواع موتور گیربکس های صنعتی -۲۱۳۳۹۰-۲۲۵ - ۰۲۱۳۳۱۱۸۳۱۴ - ۰۲۱۳۳۹۰۰۲۱۶